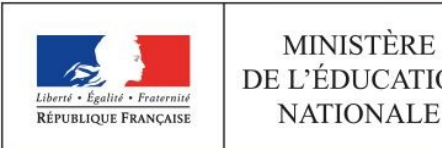

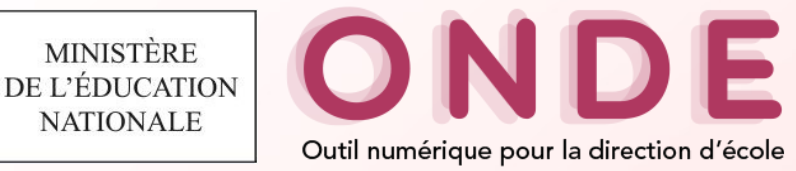

## OUTIL NUMERIQUE POUR LA DIRECTION D'ECOLE

# **Présentation des évolutions de la version 18.3.0**

**juin 2018**

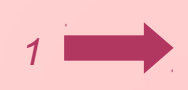

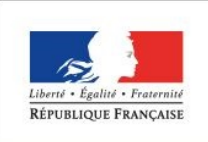

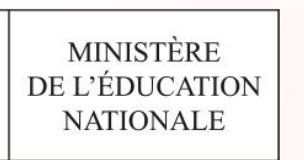

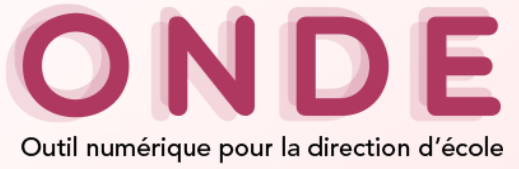

## **Sommaire**

#### **Sommaire**

- **Personnalisation des parcours**
- **Dispositifs de**
- **personnalisation**
- **Modification de l'enregistrement des dispositifs ULIS**
- **Courriers types**
- **Personnalisation des parcours**
- **Mise en place des dispositifs de personnalisation des parcours**
	- **Nomenclature**
	- **Impact sur la fiche élève**
	- **Historisation des dispositifs**
- **Modification de l'enregistrement des dispositifs ULIS**

*2*

- **Impact sur les différentes entrées**
- **Impact sur les écoles interfaces**
- **Impact sur les batchs existants**
- **Courriers types**

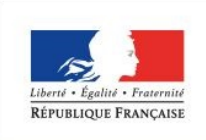

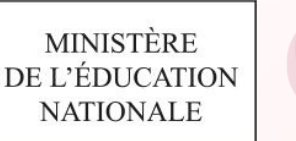

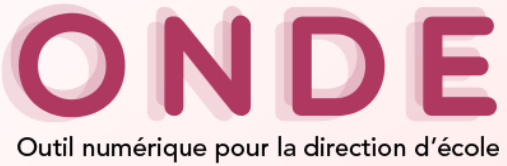

## **Personnalisation des parcours**

#### **Sommaire**

**Personnalisation des parcours Dispositifs de personnalisation Modification de l'enregistrement des dispositifs ULIS Courriers types** 

 **Contexte : Lois et circulaires relatifs à l'égalité des chances pour les élèves et à l'inclusion scolaire La loi n° 2005-102 du 11 février 2005 La loi n° 2013-595 du 8 juillet 2013 La circulaire n° 2016-117 du 8 août 2016 La circulaire n° 2015-129 du 21 août 2015**

## **Objectifs**

- **Mettre en place les dispositifs de personnalisation des parcours**
- **Modification de la prise en compte des élèves scolarisés en Ulis**

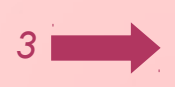

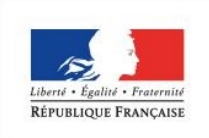

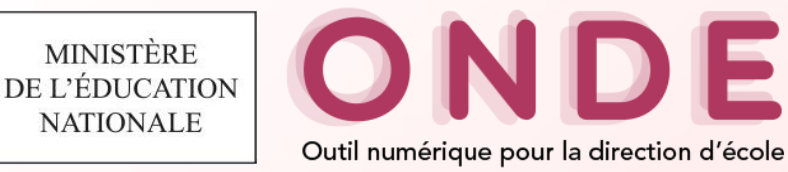

## **Dispositifs de personnalisation des parcours (1/10)**

#### **Sommaire**

**Personnalisation des parcours Dispositifs de personnalisation Modification de l'enregistrement des dispositifs ULIS Courriers types** 

- **Les dispositifs de personnalisation des parcours permettent de répondre aux besoins d'aménagements et/ou d'adaptations pédagogiques de certains élèves, par exemple les élèves recevant un enseignement spécifique (musique, danse, théâtre) ou encore les élèves en situation de handicap**
- **Ainsi, les dispositifs permettent de répondre aux besoins particuliers des élèves en situation de handicap. Ils regroupent l'ensemble des projets d'accueil, des aides, des soutiens pouvant être mis en place dans l'école et permettant un accueil individualisé des élèves.**
- **Les dispositifs seront rattachés directement sur les dossiers des élèves admis définitivement.**
- **Pour qu'un élève soit considéré comme un élève ULIS, il sera nécessaire de lui ajouter le dispositif ULIS sur sa fiche élève.**

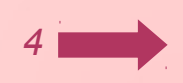

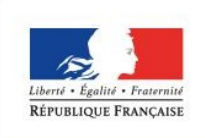

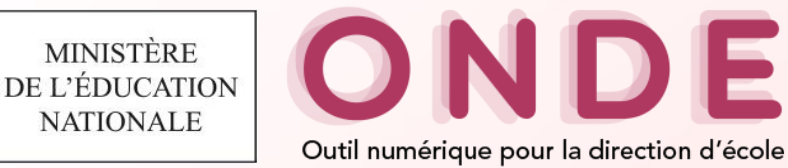

## **Dispositifs de personnalisation des parcours (2/10)**

#### **Sommaire**

- **Personnalisation des parcours Dispositifs de personnalisation Modification de l'enregistrement des dispositifs ULIS Courriers types**
- **Liste des dispositifs (à la fois pédagogiques et individuels) Classe à horaires aménagés danse (CHAD)**
	- **Classe à horaires aménagés musicales (CHAM)**
	- **Classe à horaires aménagés Théâtre (CHAT)**
	- **Classe bilingues (BILINGUE)**
	- **Plan d'accompagnement personnalisé (PAP)**
	- **Programme personnalisé de réussite éducative (PPRE)**
	- **Projet d'accueil individualisé (PAI)**
	- **Projet personnalisé de scolarisation (PPS)**
	- **Réseau d'aides spécialisées aux élèves en difficulté (RASED)**
	- **Unité localisée pour l'inclusion scolaire (ULIS)**
	- **Unité pédagogique pour élèves allophones arrivants (UPE2A)**
	- **Autre dispositif**

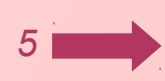

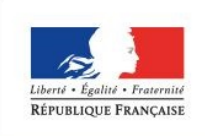

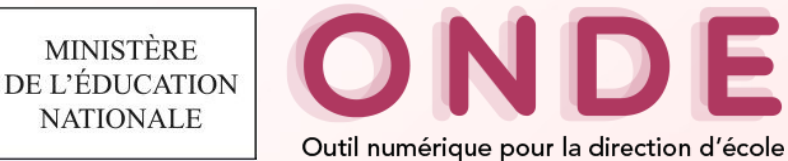

## **Dispositifs de personnalisation des parcours (3/10)**

#### **Sommaire**

**ULIS**

**Personnalisation des parcours Dispositifs de personnalisation Modification de l'enregistrement des dispositifs** 

**Courriers types** 

**Saisie des dispositifs dans le dossier de l'élève**

- **Élèves > Recherche > Onglet « Année en cours » en mode modification**
- **Élèves > Scolarité > Gestion individuelle du dossier scolaire > Onglets « Année en cours »**

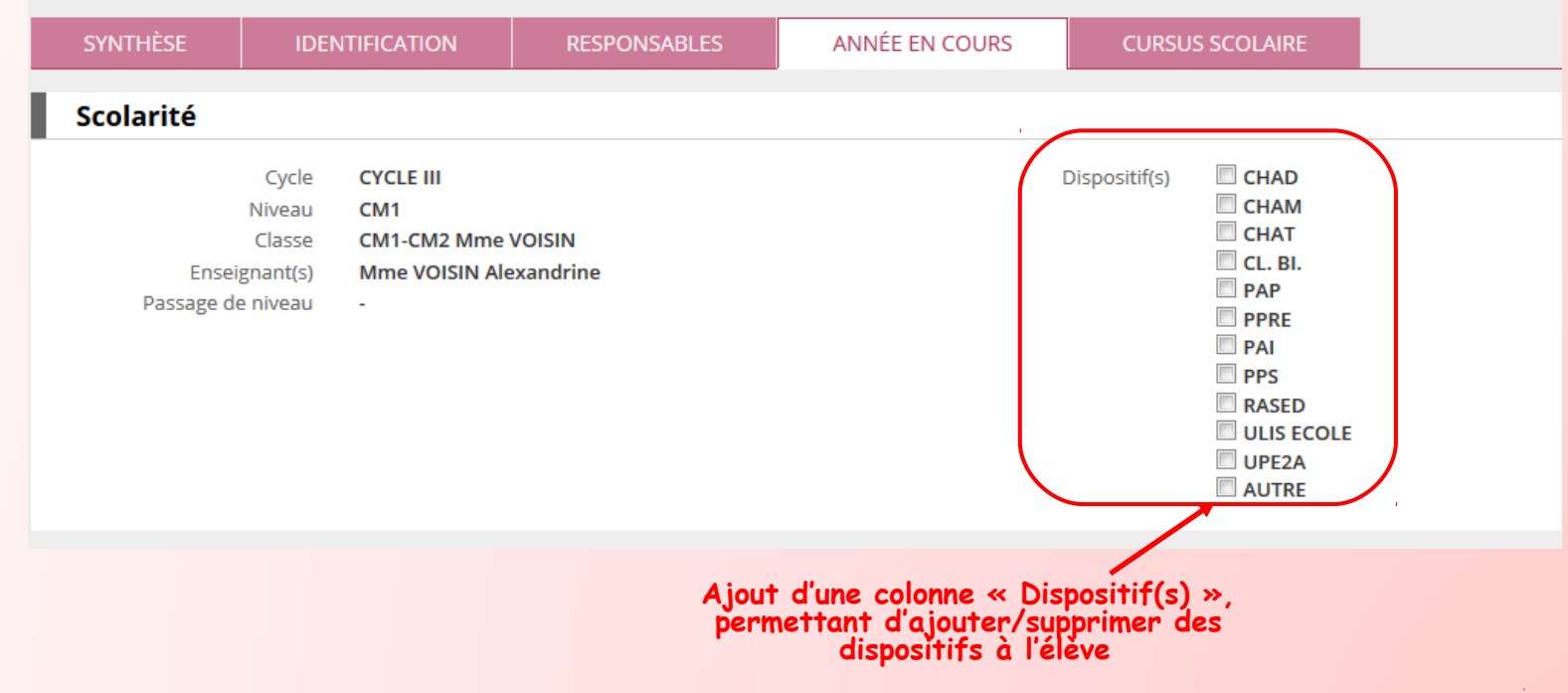

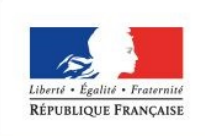

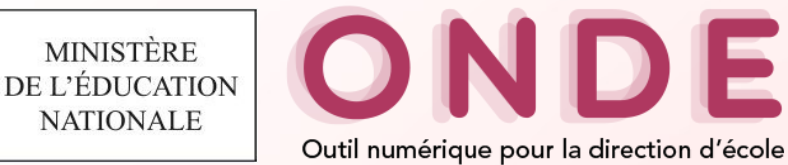

## **Dispositifs de personnalisation des parcours (4/10)**

**Sommaire**

**Personnalisation des parcours**

**Dispositifs de** 

**personnalisation**

**Modification de l'enregistrement des dispositifs ULIS**

**Courriers types** 

 **Consultation des dispositifs dans le dossier de l'élève Élèves > Recherche > Onglet « Synthèse »**

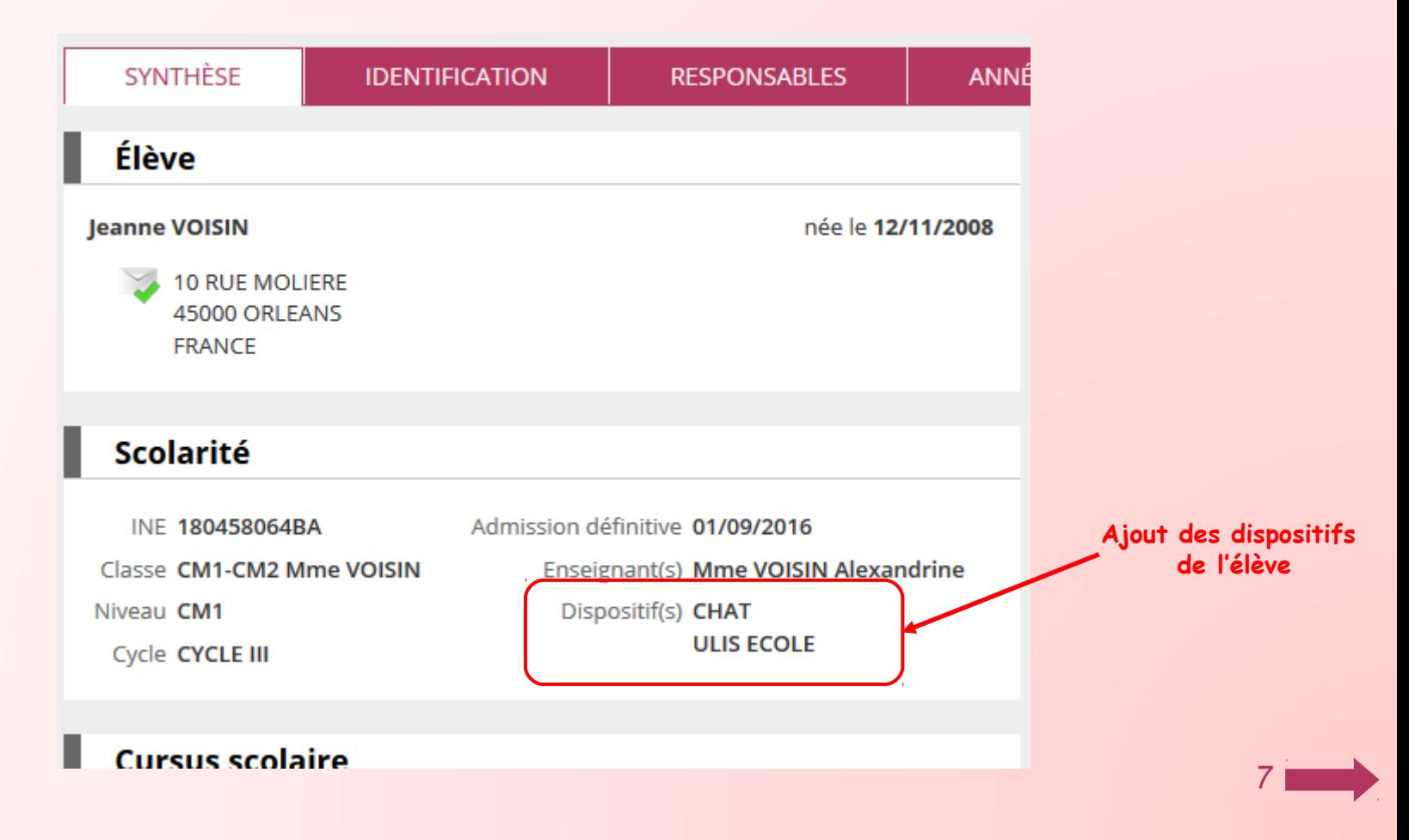

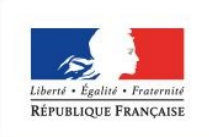

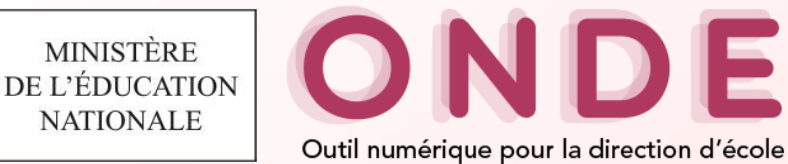

## **Dispositifs de personnalisation des parcours (5/10)**

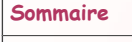

**Personnalisation des parcours Dispositifs de personnalisation**

## **Consultation des dispositifs dans le dossier de l'élève**

- **Élèves > Recherche > Onglet « Année en cours »**
- **Élèves > Scolarité > Gestion individuel du dossier scolaire > Onglets « Année en cours »**

**Modification de l'enregistrement des dispositifs ULIS**

**Courriers types** 

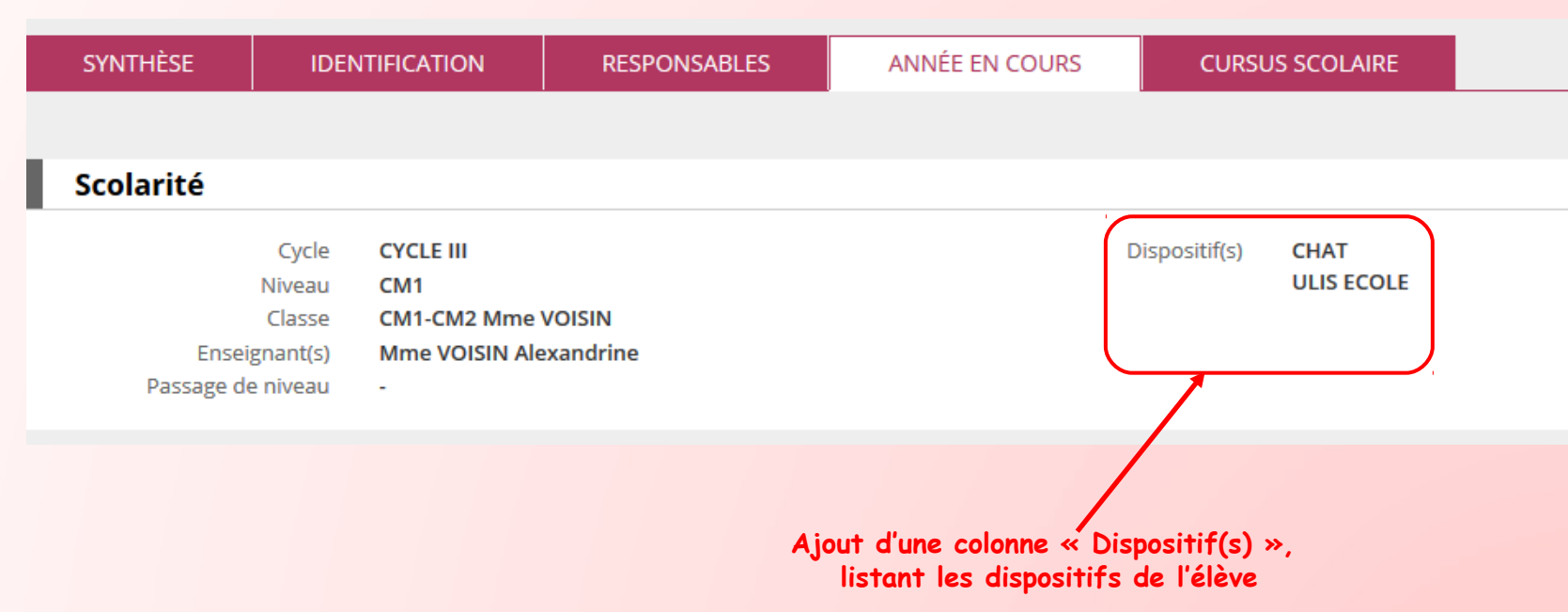

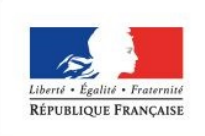

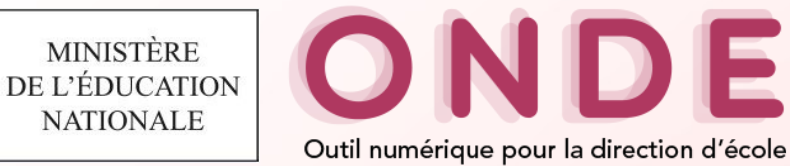

## **Dispositifs de personnalisation des parcours (6/10)**

**Sommaire**

**Personnalisation des parcours**

**Dispositifs de personnalisation**

**Modification de l'enregistrement des dispositifs ULIS Courriers types** 

 **Consultation des dispositifs dans le dossier de l'élève Élèves > Recherche > Onglet « Cursus scolaire »**

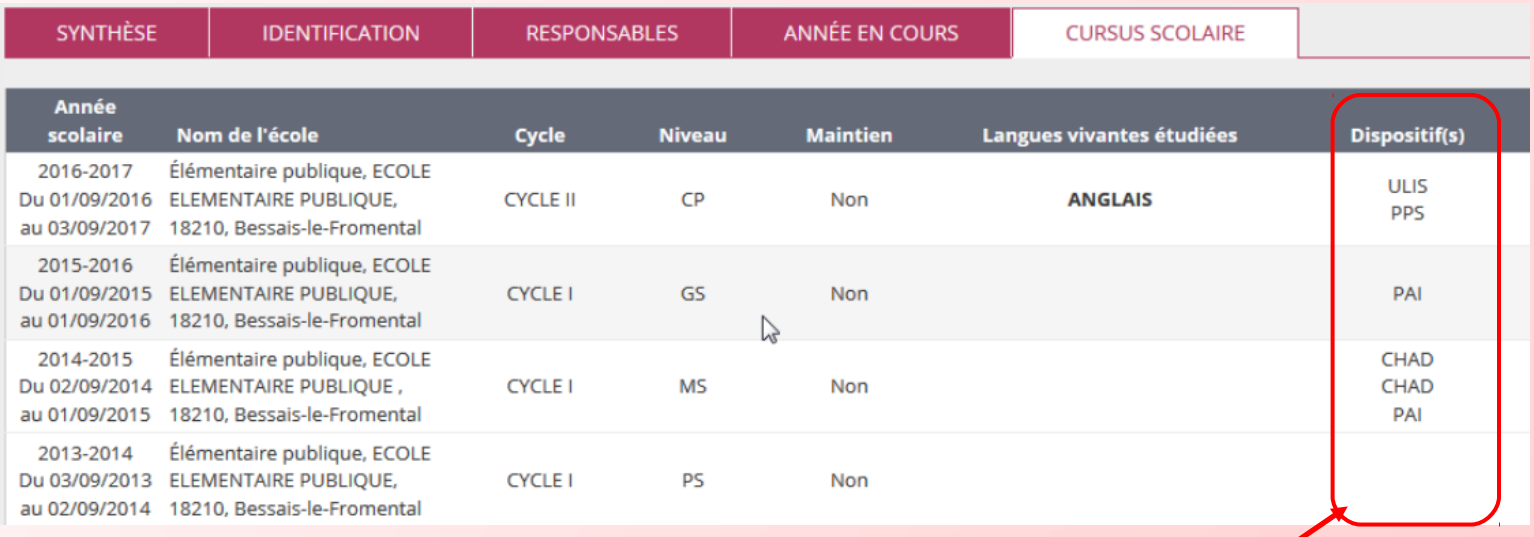

**Ajout d'une colonne « Dispositif(s) »**

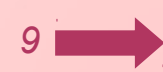

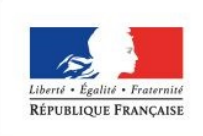

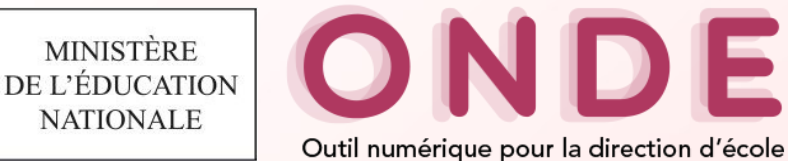

## **Dispositifs de personnalisation des parcours (7/10)**

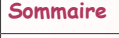

**Personnalisation des parcours Dispositifs de personnalisation Modification de l'enregistrement des dispositifs** 

**ULIS Courriers types**  **Consultation des dispositifs dans le dossier de l'élève**

 **Élèves > Scolarité > Gestion individuel du dossier scolaire > Onglets « Cursus scolaire »**

 **Élèves > Scolarité > Consulter et éditer le dossier étendu d'un élève > Onglets « Année en cours », « Cursus scolaire » et « Edition »** 

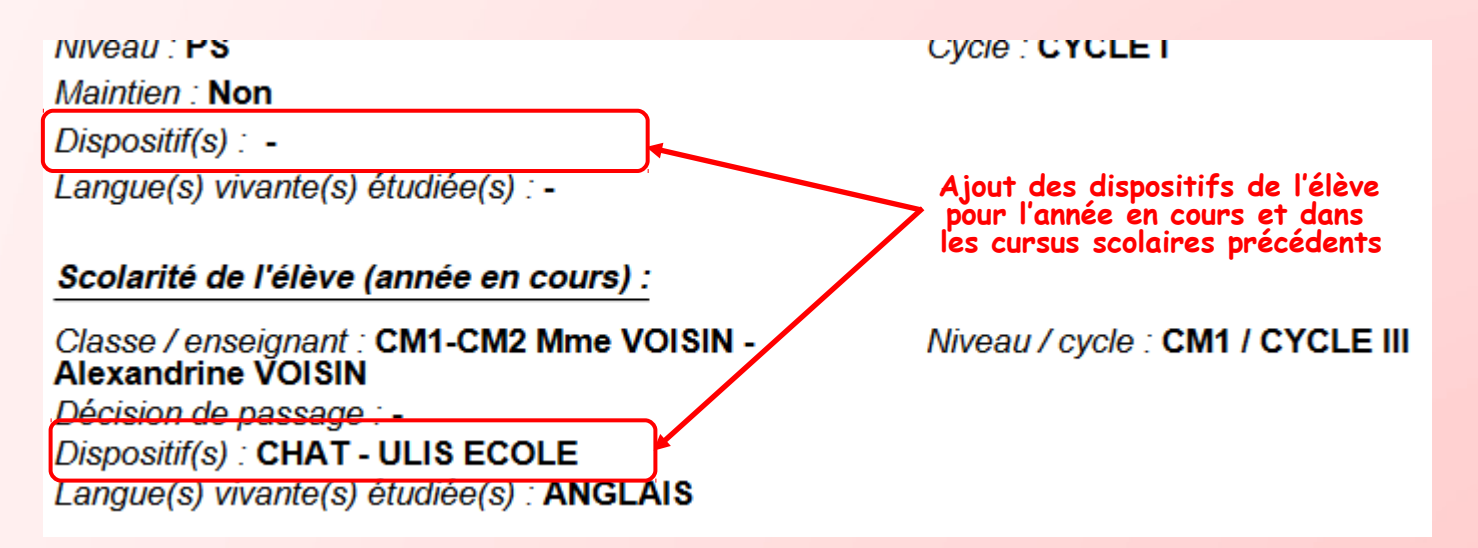

*10*

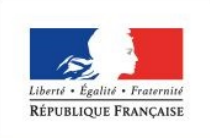

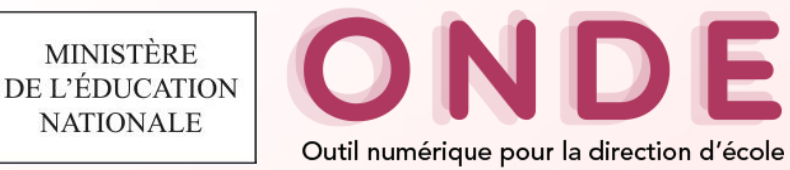

## **Dispositifs de personnalisation des parcours (8/10)**

#### **Sommaire**

**Personnalisation des parcours**

#### **Dispositifs de personnalisation**

**Modification de l'enregistrement**  des disposi **ULIS Courriers types** 

## **Liste d'élèves**

 **Listes & documents > Listes > Suivi des effectifs de l'école (admis définitifs) > Liste simple des élèves, par classe**

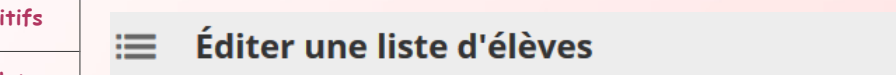

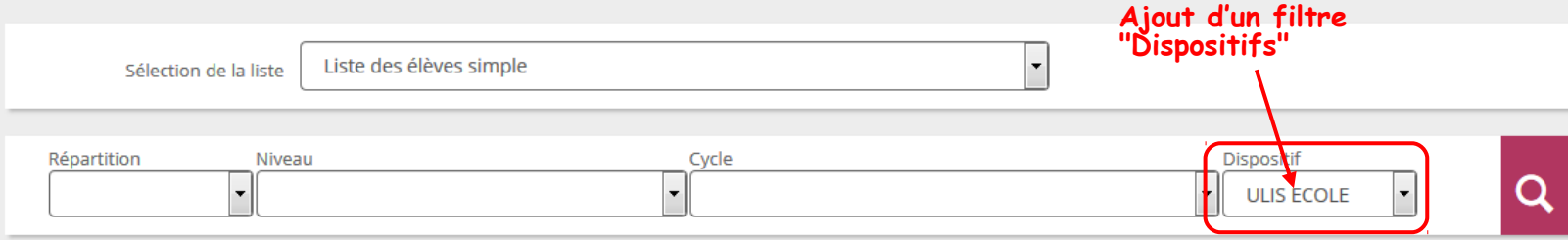

### Liste des élèves simple

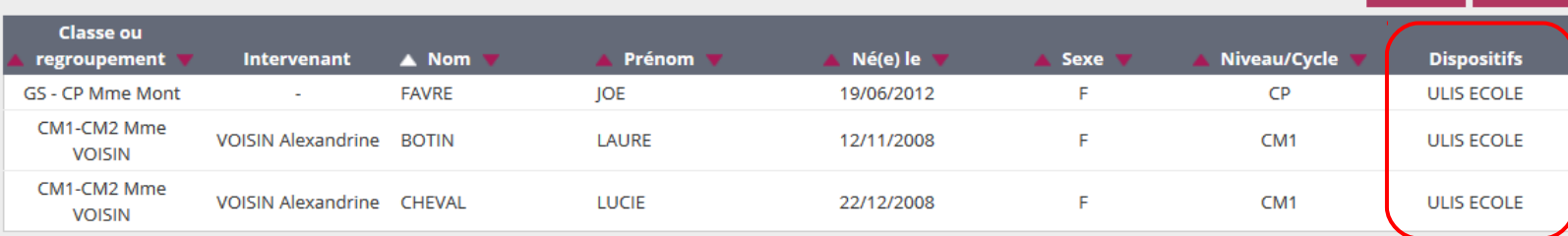

**Ajout d'une nouvelle colonne "Dispositif(s)"** 

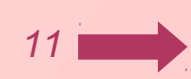

Retour

 $\pm$  CSV  $\pm$  PDF

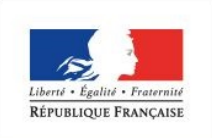

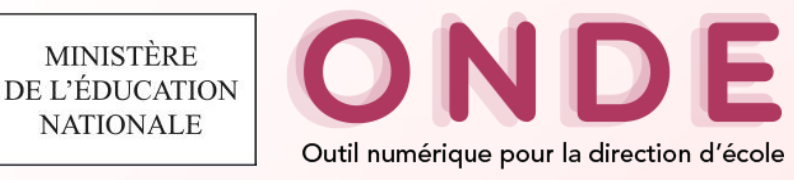

## **Dispositifs de personnalisation des parcours (9/10)**

#### **Sommaire**

**Personnalisation des parcours**

**Dispositifs de personnalisation**

**Modification de l'enregistrement des dispositifs ULIS Courriers types** 

### **Liste d'élèves**

 **Listes & documents > Listes > Suivi des effectifs de l'école (admis définitifs) > Liste simple des élèves, par classe**

Liste des élèves de la classe CM1-CM2 Mme VOISIN

### **Enseignant(s): MADAME VOISIN**

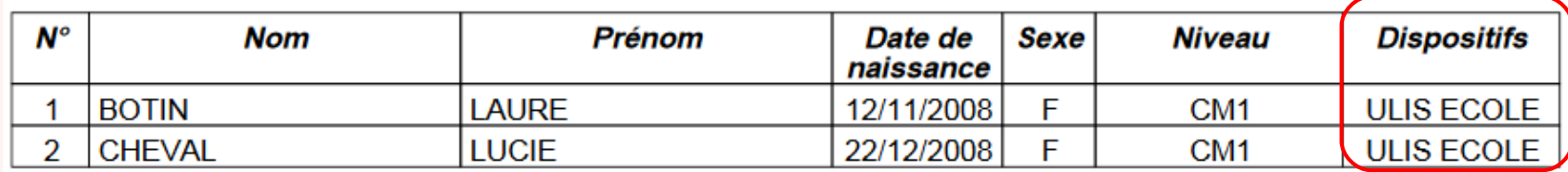

Nombre élèves 2

Mise à jour en date du 29/05/2018

**Ajout d'une colonne « Dispositif(s) »**

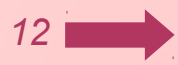

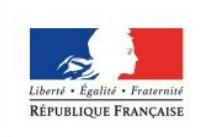

**Modification de l'enregistrement des dispositifs** 

**Courriers types** 

**Sommaire** Per **des parcours Dispositifs de pers** 

**ULIS**

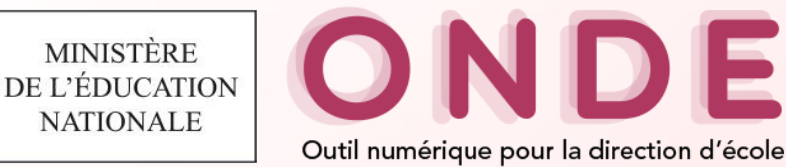

## **Dispositifs de personnalisation des parcours (10/10)**

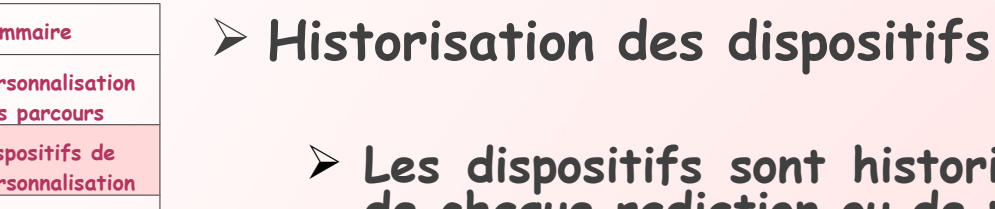

- sont historisés dans le cursus scolaire lors **de chaque radiation ou de passage en cours d'année**
- **Les dispositifs sont reconduits d'une année sur l'autre via le traitement de changement d'année**
- **Les dispositifs sont reportés à chaque admission définitive**

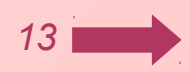

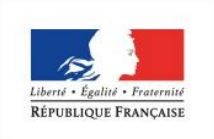

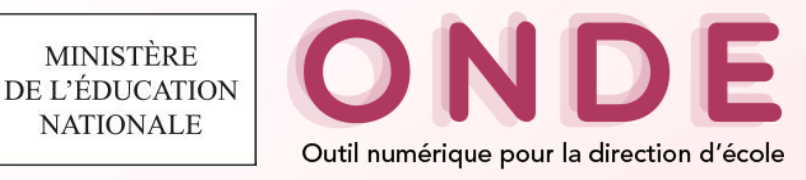

## **Modification de l'enregistrement des dispositifs ULIS**

#### **Sommaire**

- **Personnalisation des parcours Dispositifs de personnalisation Modification de l'enregistrement des dispositifs ULIS Courriers types**
- **Impact sur les fonctionnalités suivantes :**
	- **Structures d'enseignement**
	- **Inscription**
	- **Admission**
	- **Répartition**
	- **Listes**
	- **Constat des effectifs**
	- **Prévisions des effectifs**
- **Impact sur les logiciels interfacés**
- **Impact sur les batchs existants**

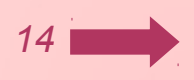

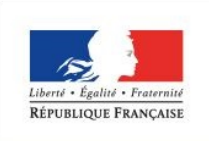

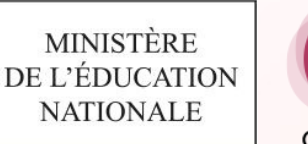

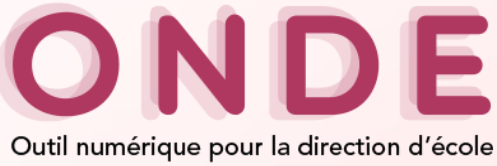

## **Entrée Directeur (1/33)**

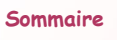

- **Personnalisation des parcours Dispositifs de personnalisation Modification de l'enregistrement des dispositifs ULIS Courriers types**
- **Evolution sur les structures d'enseignement**
	- **La création des classes ordinaires évolue**
	- **La notion de classe ULIS disparait de l'application.**
	- **La création des regroupements évolue**
		- **Un regroupement sera caractérisé par un ou plusieurs dispositifs**
		- **La notion de classes associées disparaît**
		- **La répartition dans les regroupements est revue**
	- **La notion de groupe d'enseignement disparaît de l'application**

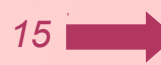

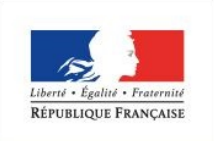

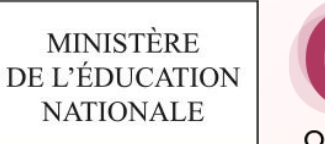

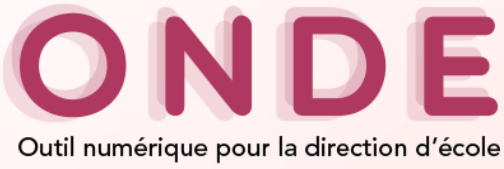

## **Entrée Directeur (2/33)**

### **Sommaire**

- **Personnalisation des parcours Dispositifs de personnalisation**
- **Modification de l'enregistrement des dispositifs ULIS Courriers types**
- **Evolution sur les structures d'enseignement**
	- **Le menu « Classes » devient « Classes & Regroupements »**

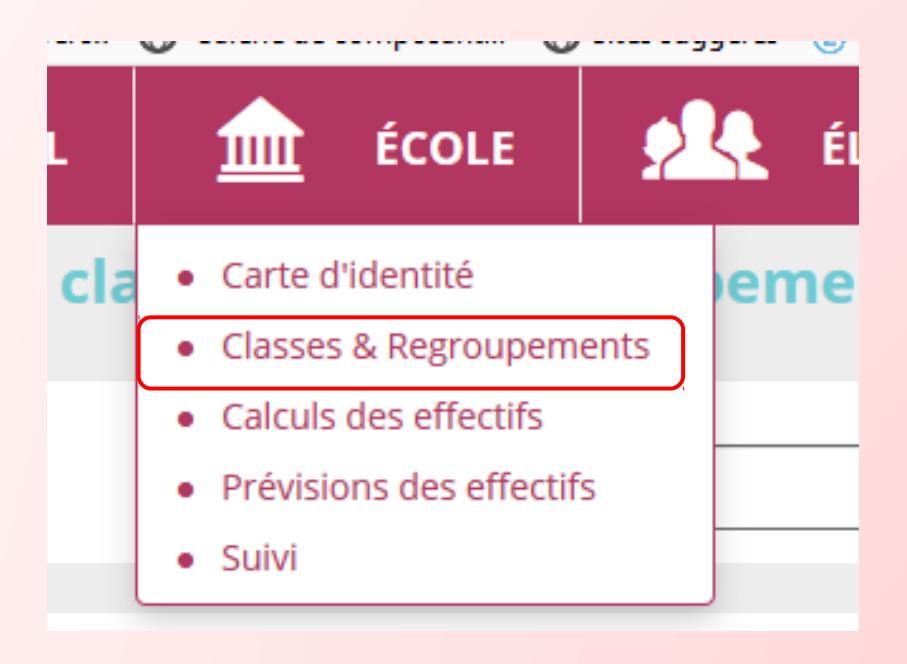

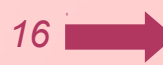

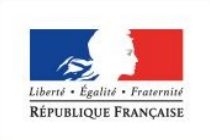

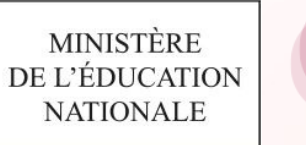

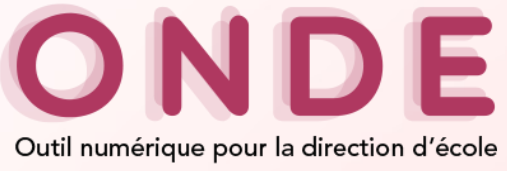

## **Entrée Directeur (3/33)**

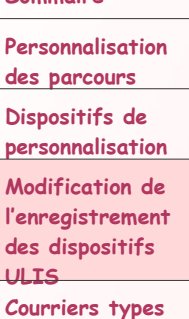

**Sommaire**

### **Evolution sur les structures d'enseignement Liste des classes et des regroupements**

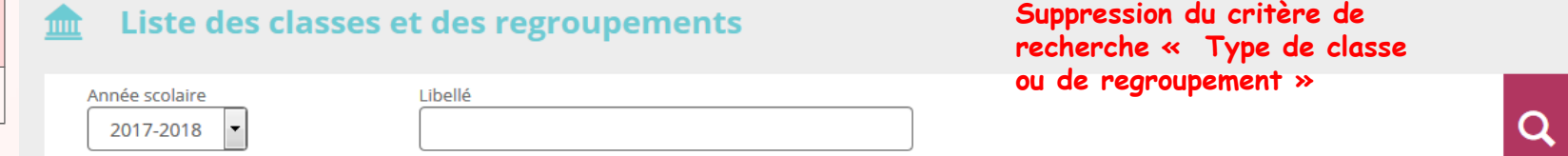

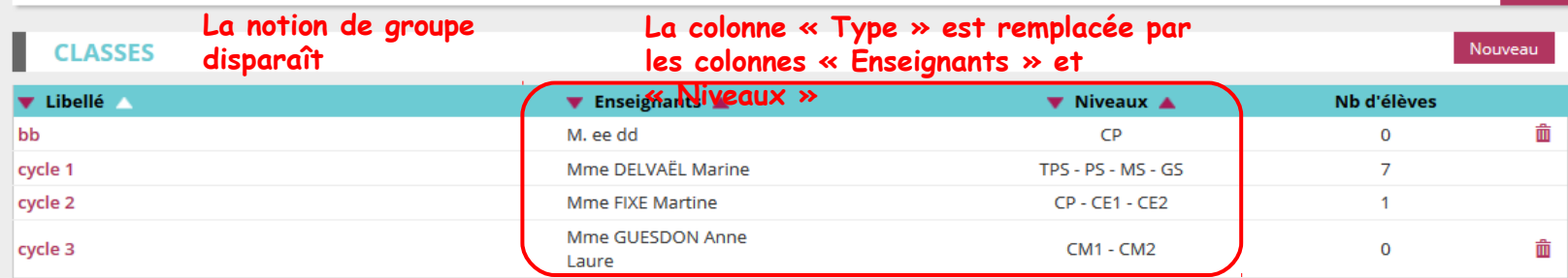

Enregistrements 1 à 4 sur 4 trouvé(s)

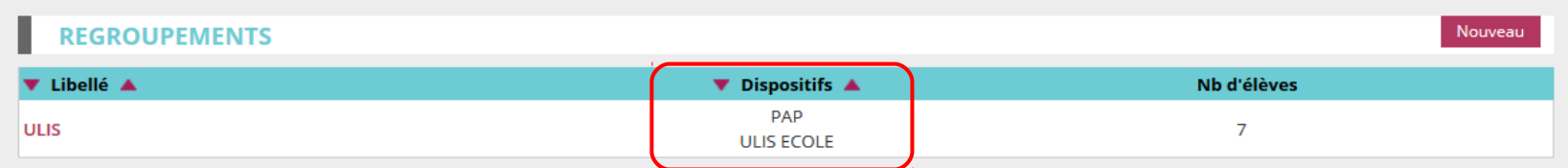

**La notion de classe associée disparaît.** 

**Les colonnes « Type » et « Classes associées » sont remplacées par la colonne « Dispositifs »**

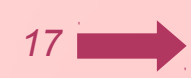

**@** Aide

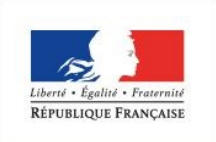

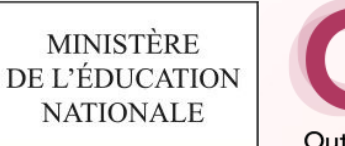

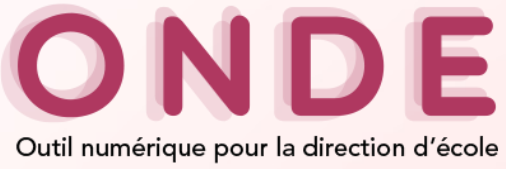

## **Entrée Directeur (4/33)**

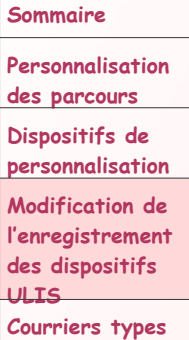

### **Evolution sur les structures d'enseignement Création d'une classe ordinaire**

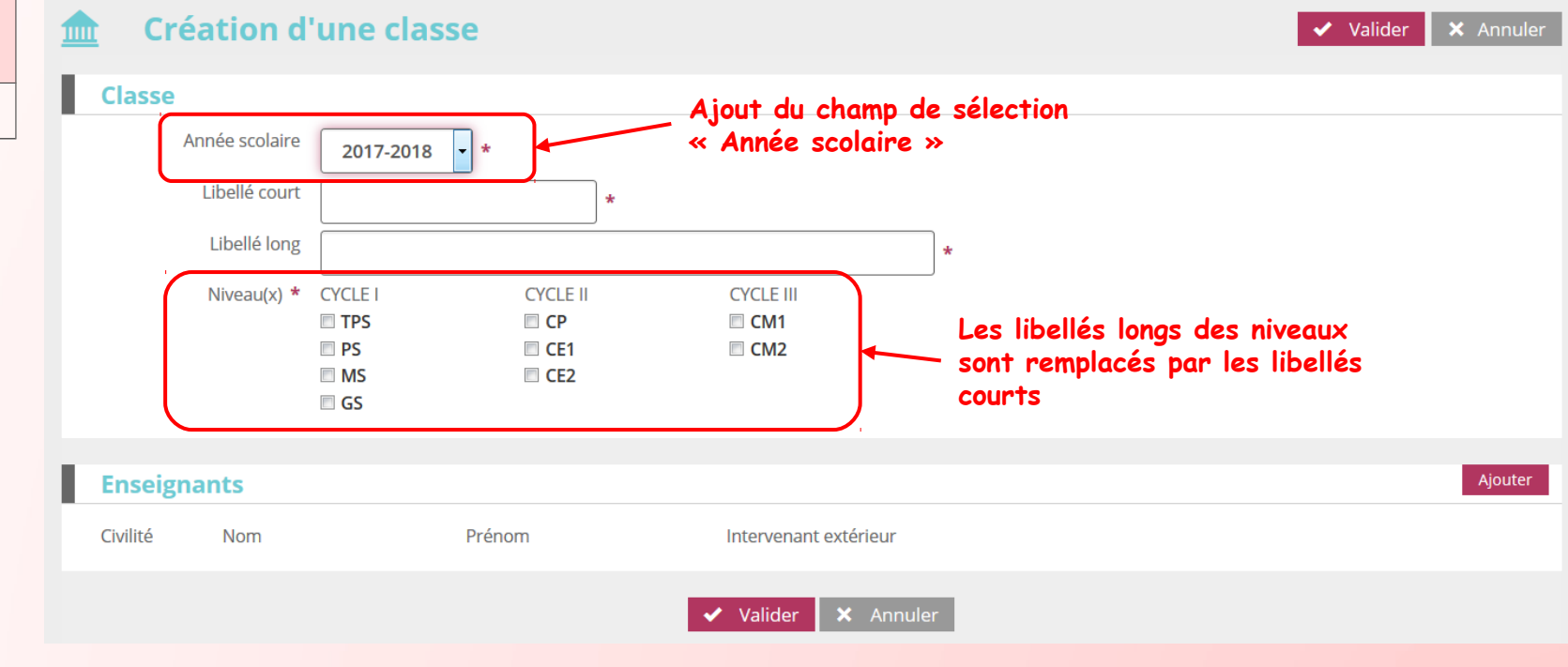

*18*

**@** Aide

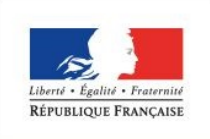

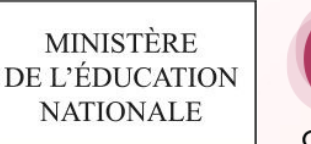

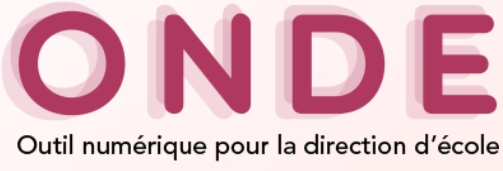

## **Entrée Directeur (5/33)**

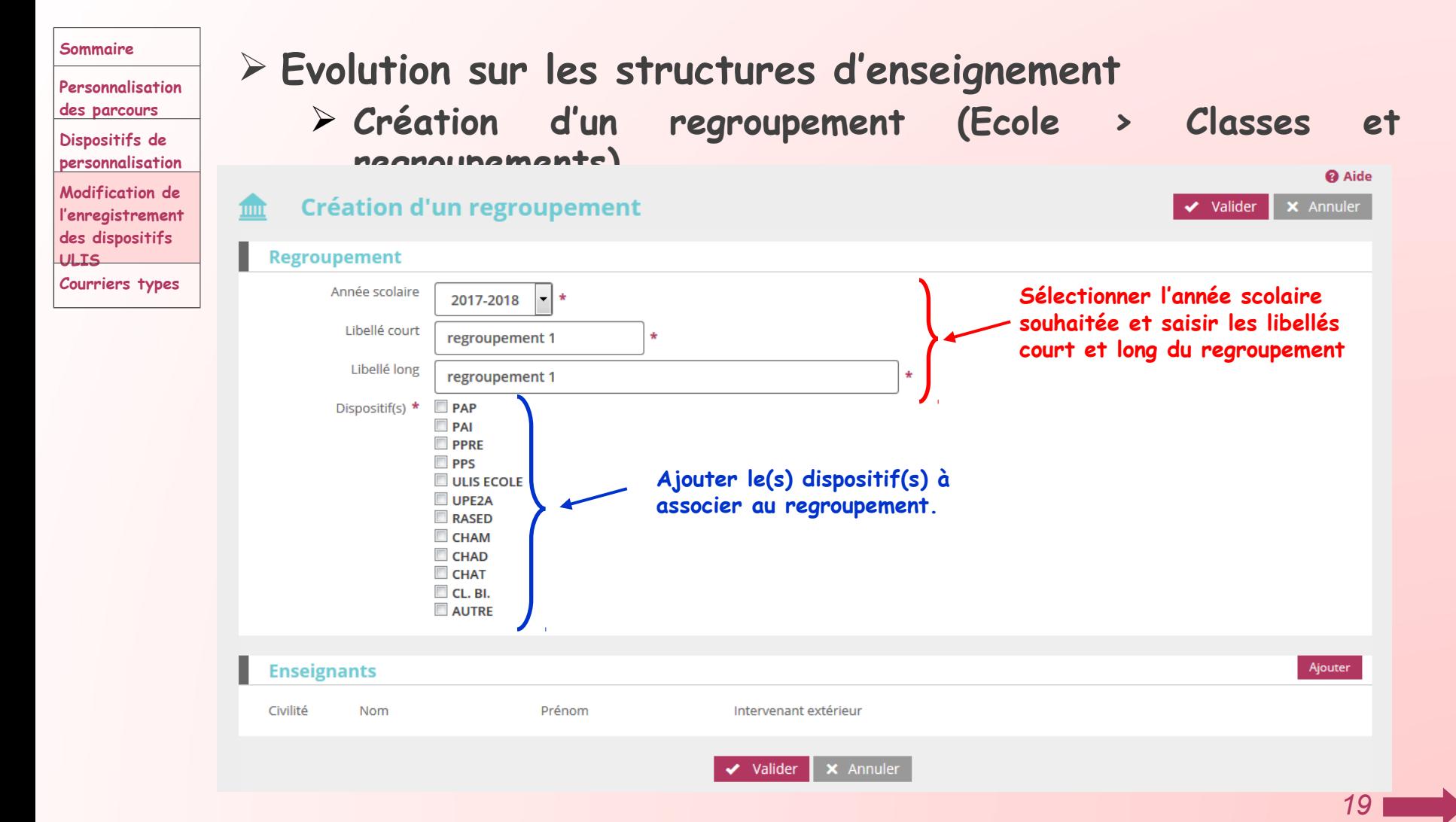

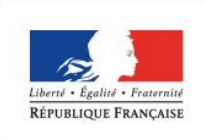

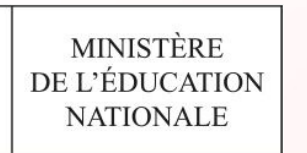

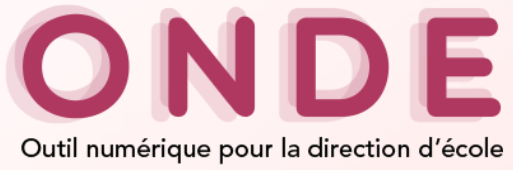

## **Entrée Directeur (6/33)**

#### **Sommaire**

**Personnalisation des parcours**

**Dispositifs de personnalisation**

**Modification de l'enregistrement des dispositifs ULIS Courriers types** 

### **Menu Répartition**

 **La notion de groupe disparaît de la répartition (le menu Affectation dans un groupe d'enseignement disparaît de la gestion collective)**

### **A** Répartition

### **Gestion du niveau des élèves**

- · Gérer le niveau des élèves admis acceptés et admis définitifs au titre de l'année scolaire en cours
- · Gérer le niveau des élèves admis acceptés au titre de l'année scolaire N+1

### **Gestion collective**

Affectation permanente dans une classe

Affectation temporaire dans un regroupement

**Suppression de la notion de groupe et renommage du titre**

### **Gestion individuelle**

Gestion des autorisations d'accès au dossier de l'élève en vue d'affecte

Édition de listes d'élèves

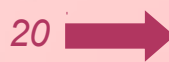

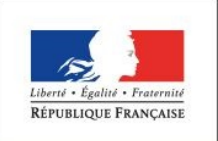

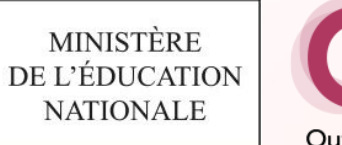

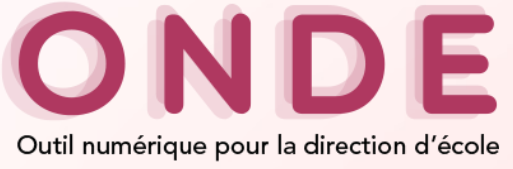

## **Entrée Directeur (7/33)**

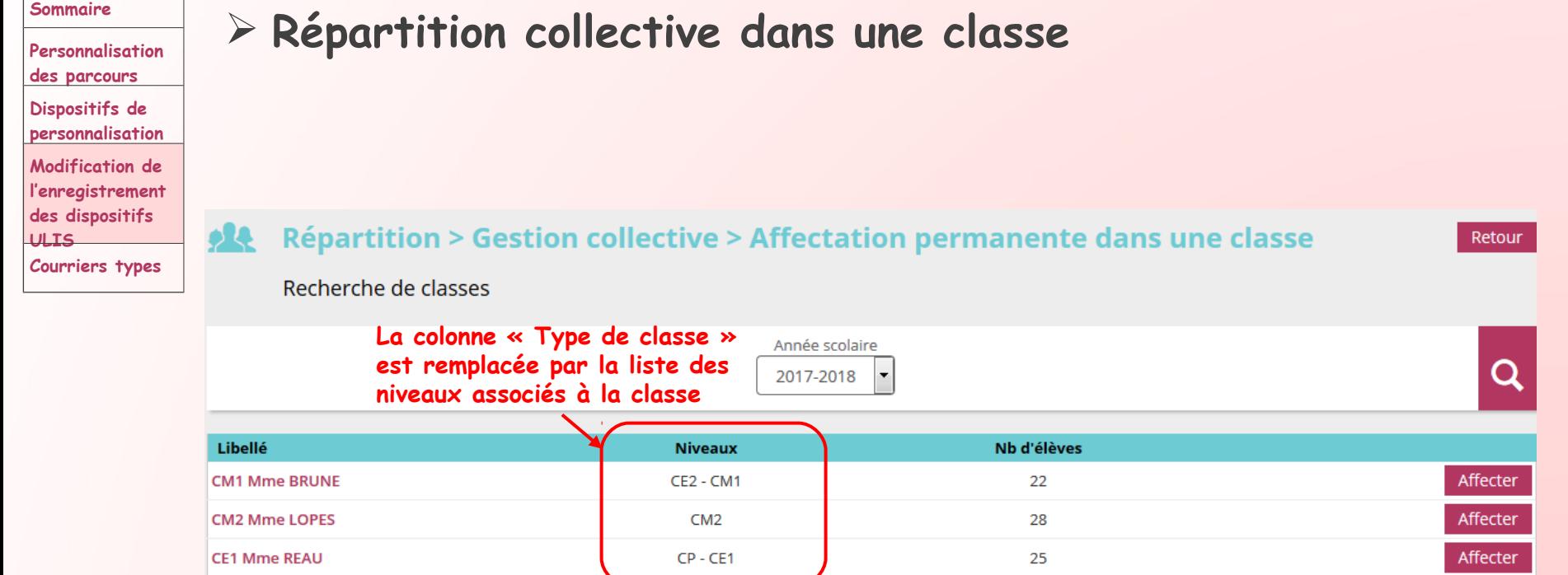

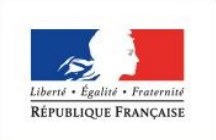

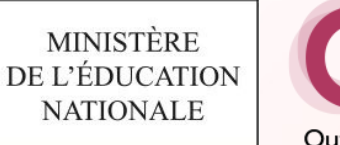

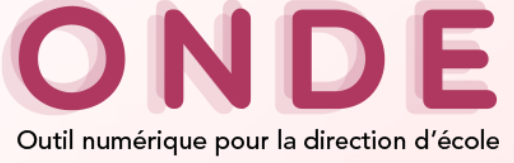

**Dispositifs** 

CHAD

**TILIS FOOLE** 

## **Entrée Directeur (8/33)**

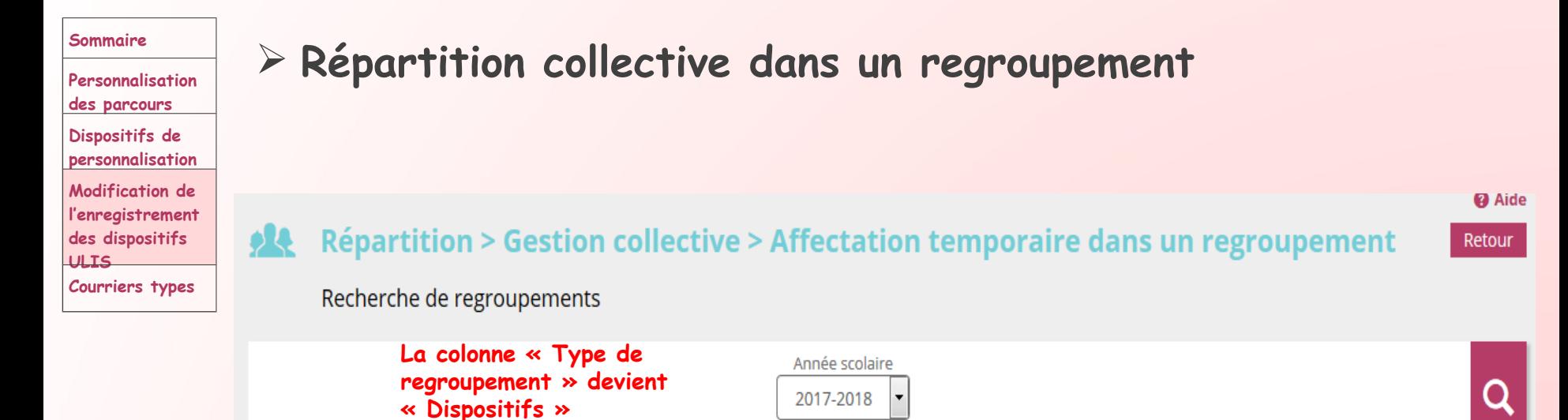

Nb d'élèves

 $\overline{0}$ 

 $\mathbf 0$ 

**Classes associées** 

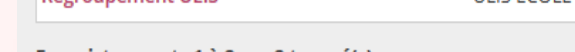

Enregistrements 1 à 2 sur 2 trouvé(s)

Libellé

**Regroupement CHAD** 

**Regroupement III IS** 

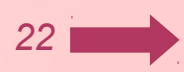

Affecter

Affecter

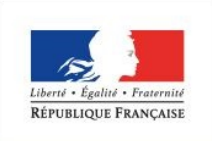

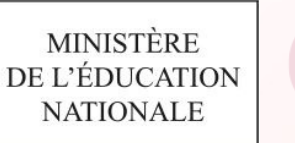

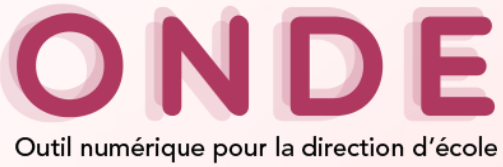

## **Entrée Directeur (9/33)**

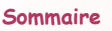

**Personnalisation** 

**des parcours**

**Dispositifs de personnalisation**

**Modification de l'enregistrement des dispositifs ULIS Courriers types** 

## **Répartition collective dans un regroupement Saisir une période d'affectation (fonctionnement actuel)**

### Période du regroupement

© Nouvelle période

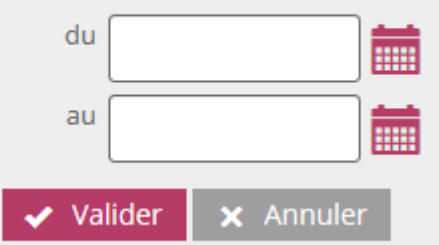

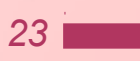

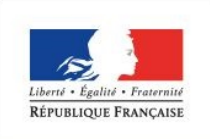

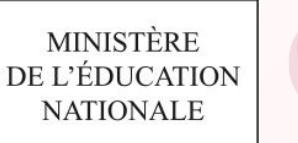

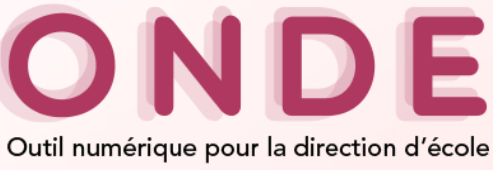

## **Entrée Directeur (10/33)**

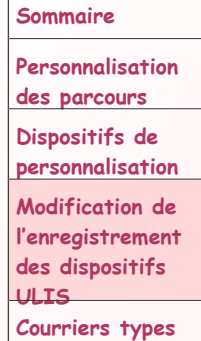

### **Répartition collective dans un regroupement**

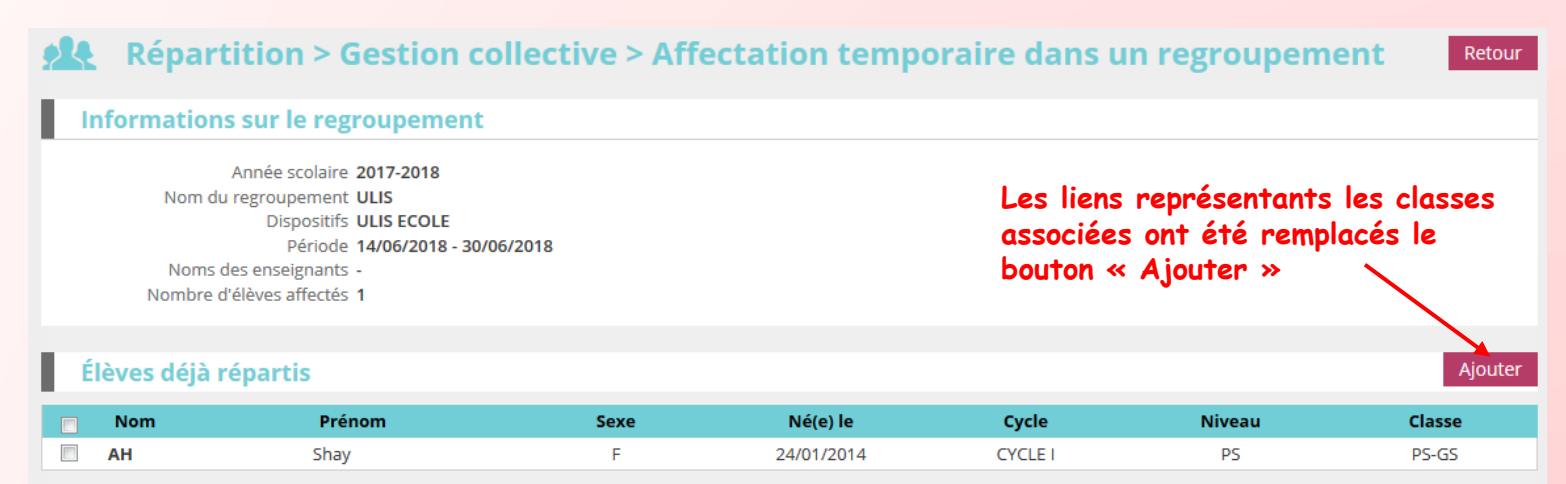

Enregistrements 1 à 1 sur 1 trouvé(s)

Supprimer les répartitions séléctionnées

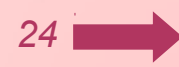

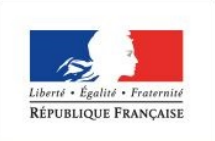

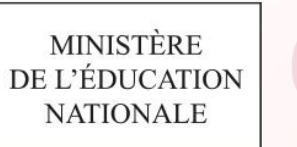

**TEACH** 

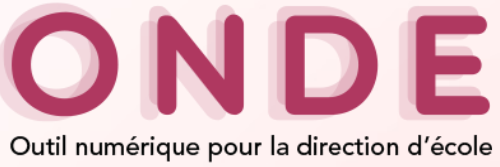

## **Entrée Directeur (11/33)**

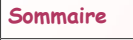

**ULIS**

**Personnalisation des parcours**

### **Répartition collective dans un regroupement**

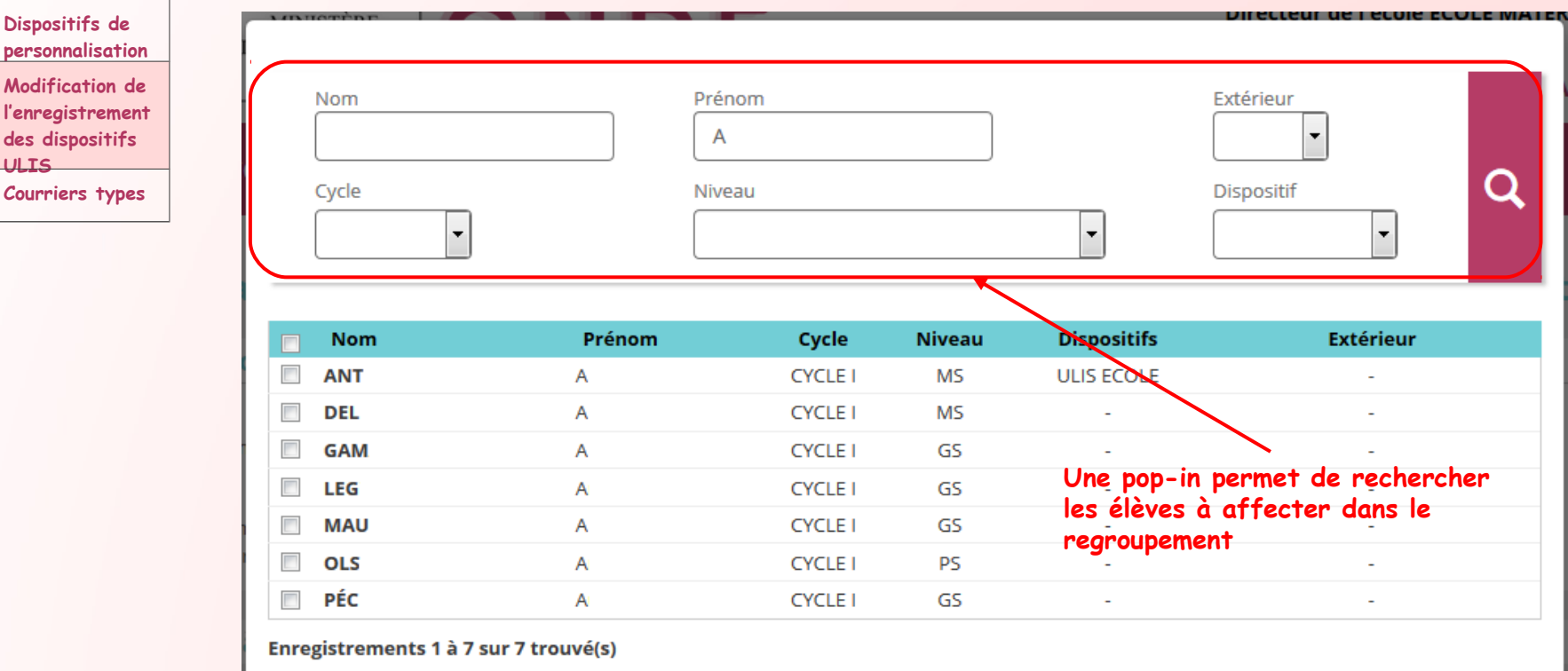

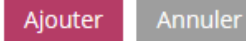

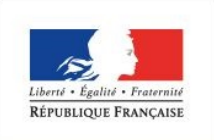

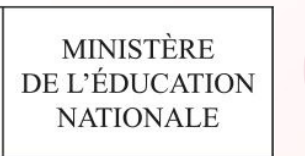

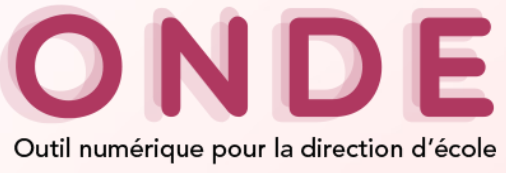

## **Entrée Directeur (12/33)**

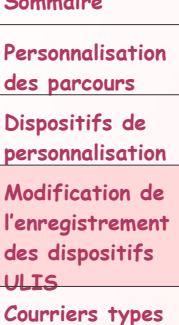

**Sommaire**

### **AL Répartition > Gestion individuelle**

**Répartition individuelle**

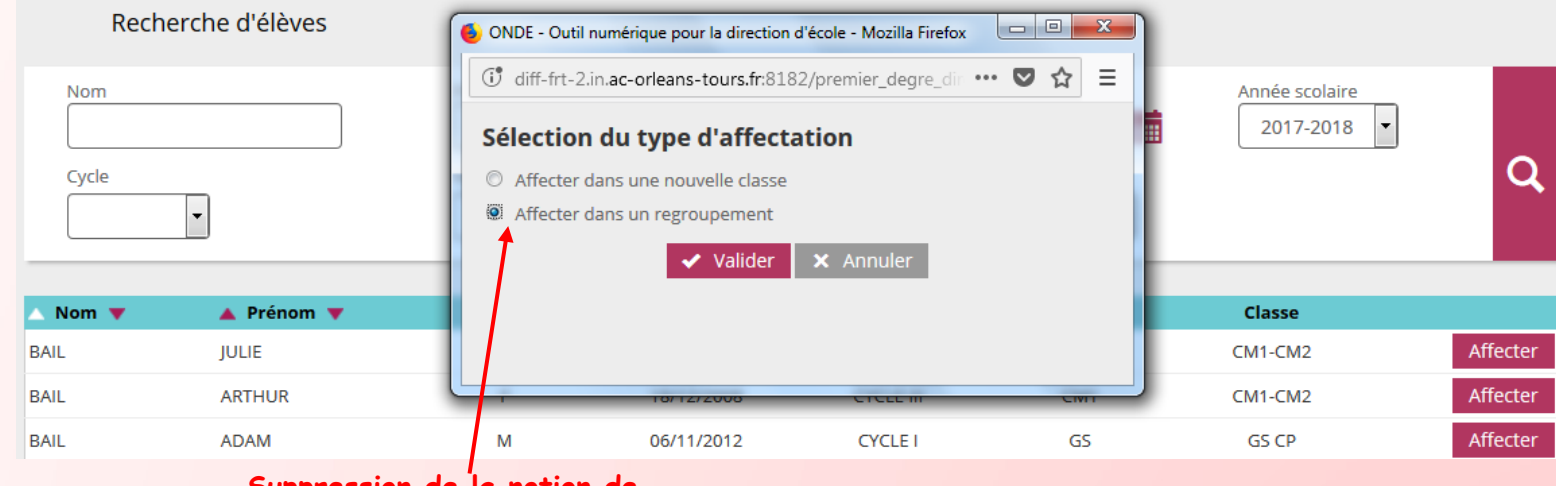

**Suppression de la notion de groupe d'enseignement**

*26*

Retour

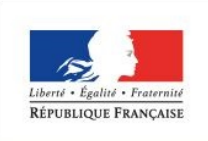

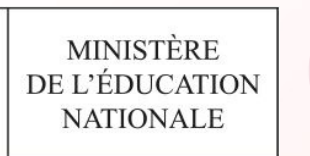

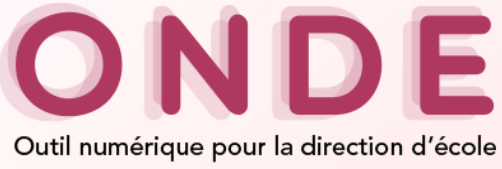

## **Entrée Directeur (13/33)**

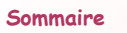

**Personnalisation des parcours Dispositifs de personnalisation**

### **Répartition individuelle**

### **Affectation permanente dans une classe**

**Modification de l'enregistrement des dispositifs ULIS Courriers types** 

#### Répartition > Gestion individuelle > Affectation permanente dans une classe **X** Annuler

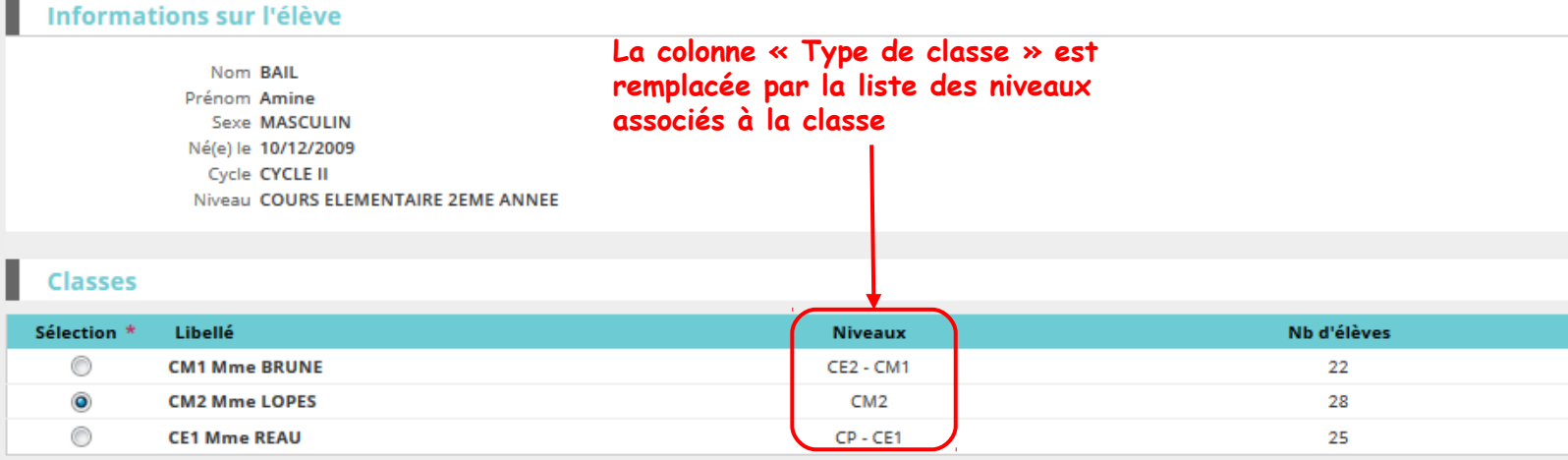

Enregistrements 1 à 6 sur 6 trouvé(s)

✔ Valider X Annuler

*27*

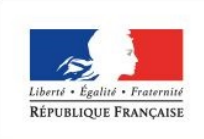

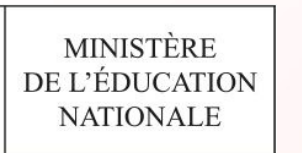

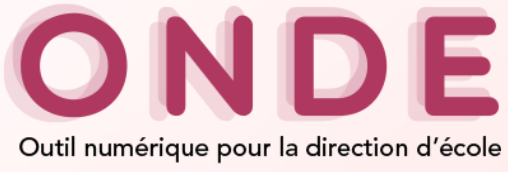

## **Entrée Directeur (14/33)**

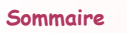

**Personnalisation des parcours Dispositifs de** 

**personnalisation**

**Modification de l'enregistrement des dispositifs ULIS Courriers types** 

### **Répartition individuelle**

### **Affectation temporaire dans un regroupement**

### **Ala** Répartition > Gestion individuelle > Affectation temporaire dans un regroupement

**X** Annuler

### **Informations sur l'élève**

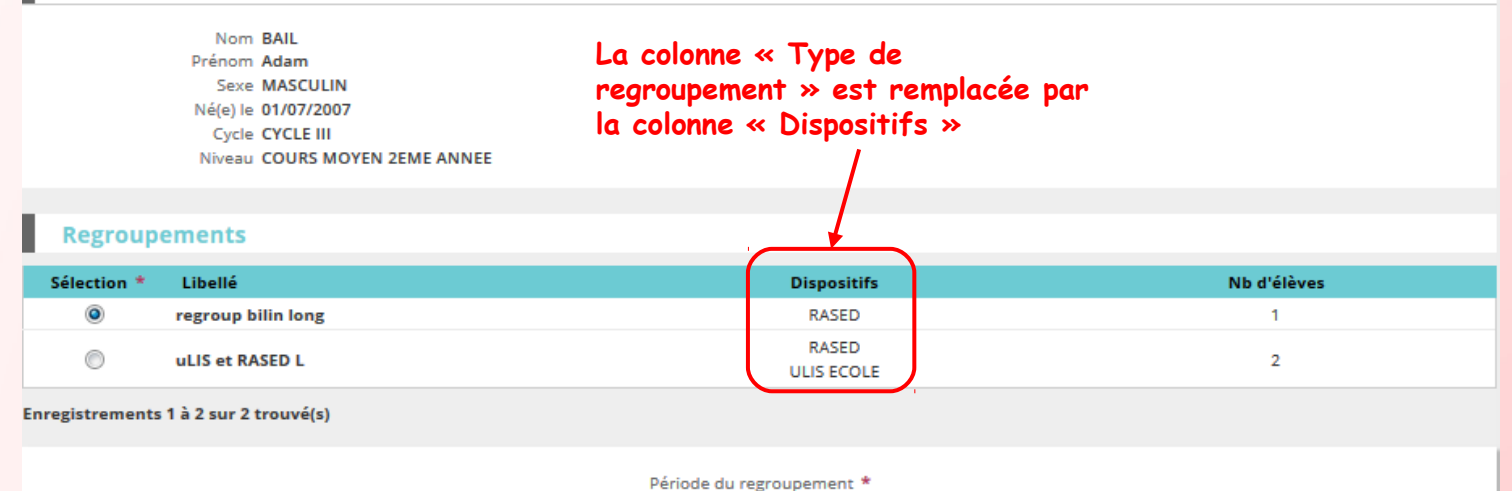

du 04/06/2018 au 26/06/2018

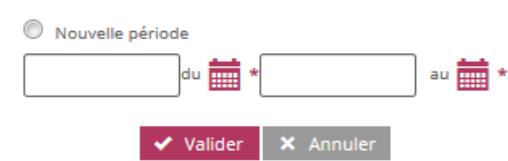

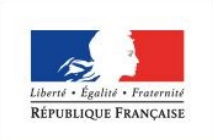

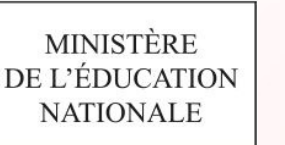

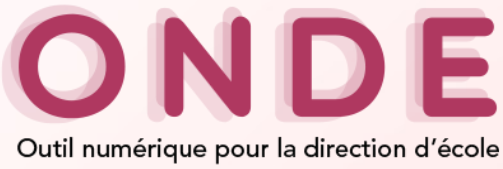

## **Entrée Directeur (15/33)**

#### **Sommaire**

**Personnalisation des parcours Dispositifs de personnalisation Modification de l'enregistrement des dispositifs ULIS Courriers types** 

 **Répartition > Gestion des autorisations d'accès au dossier de l'élève en vue d'affecter temporairement un élève dans une autre école > Rechercher un élève > Cliquer sur le bouton « Autoriser » > Cliquer sur le bouton « Autoriser »**

Offerer les autorisations d'accès au dossier de l'élève en vue d'affecter temporairement un élève dans une autre école

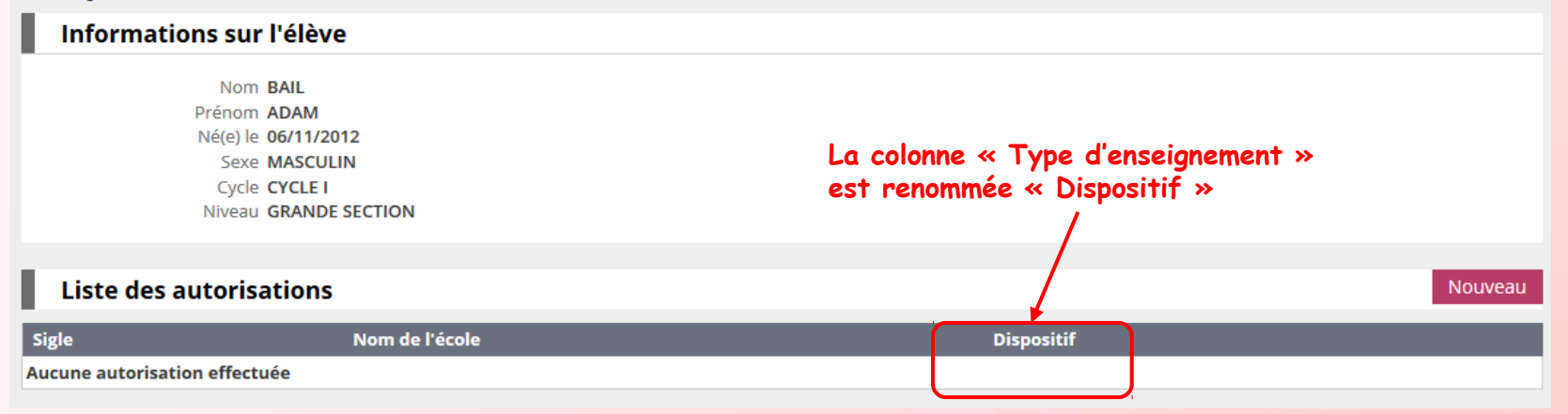

*29*

**WE AILE** 

Retour

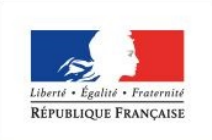

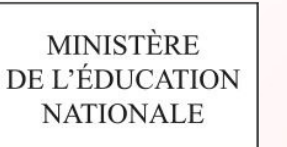

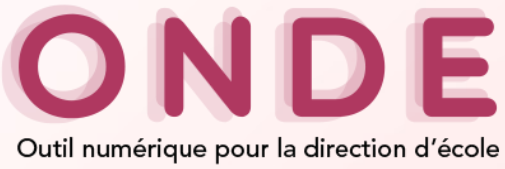

## **Entrée Directeur (16/33)**

**Sommaire**

**Personnalisation des parcours Dispositifs de personnalisation Modification de l'enregistrement des dispositifs ULIS Courriers types** 

 **Répartition > Gestion des autorisations d'accès au dossier de l'élève en vue d'affecter temporairement un élève dans une autre école > Rechercher un élève > Cliquer sur le bouton « Autoriser » > Cliquer sur le bouton « Autoriser »**

els Gérer les autorisations d'accès au dossier de l'élève en vue d'affecter temporairement un élève dans une autre école

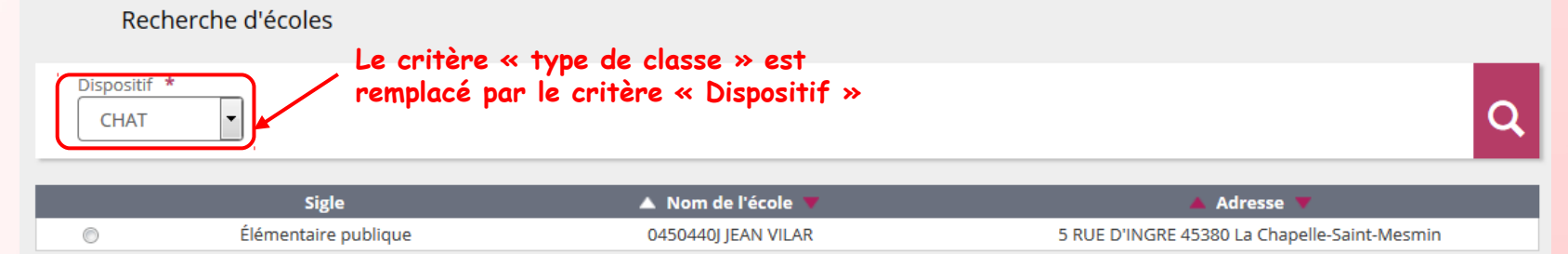

Enregistrements 1 à 1 sur 1 trouvé(s)

 $\vee$  Valider

*30*

**E** Alge

Retour

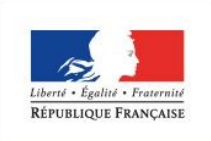

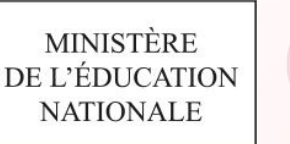

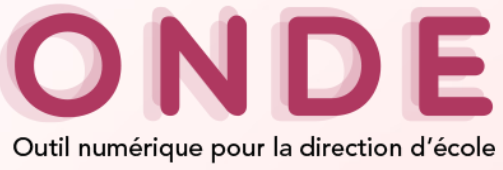

## **Entrée Directeur (17/33)**

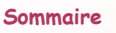

**Personnalisation des parcours Dispositifs de personnalisation Modification de** 

**l'enregistrement des dispositifs ULIS Courriers types** 

### **Répartition > Édition de listes d'élèves Liste des élèves de l'école ayant une autre affectation**

Répartition > Édition d'une liste des élèves de l'école ayant une autre affectation

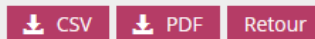

Recherche d'élèves

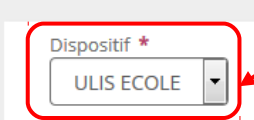

**Le critère « type de classe » est remplacé par le critère « Dispositif »**

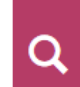

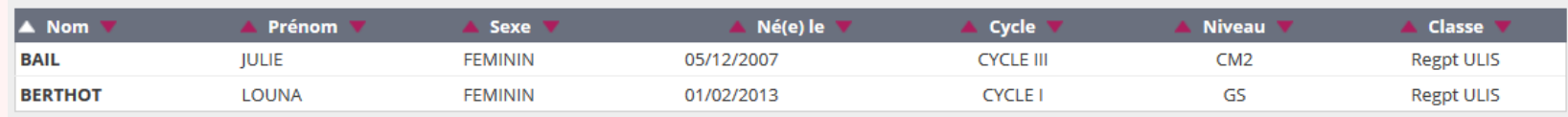

Enregistrements 1 à 2 sur 2 trouvé(s)

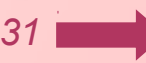

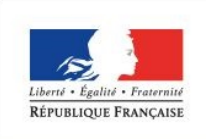

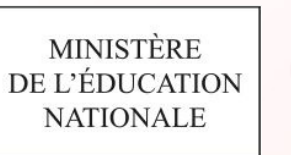

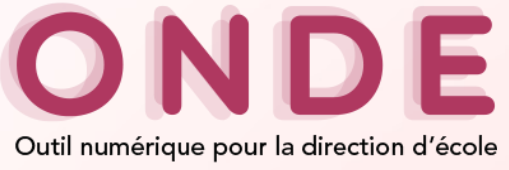

## **Entrée Directeur (18/33)**

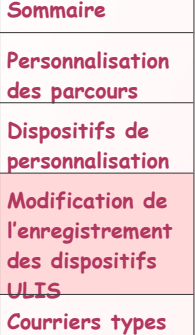

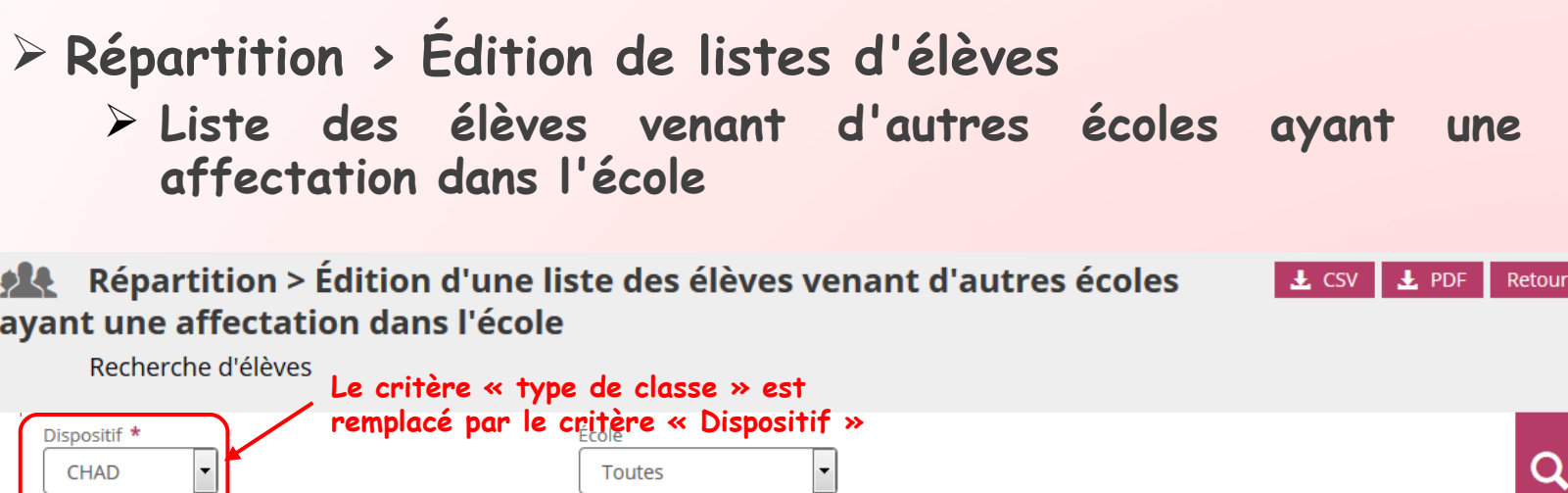

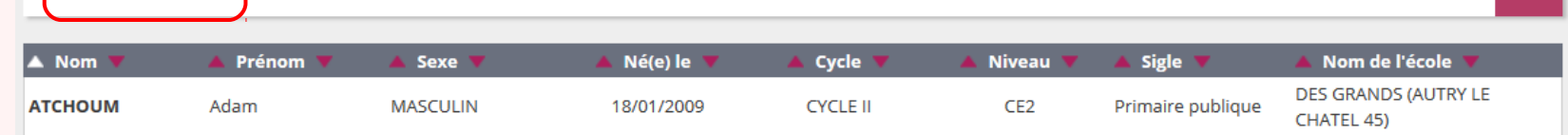

*32*

Enregistrements 1 à 1 sur 1 trouvé(s)

I

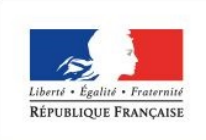

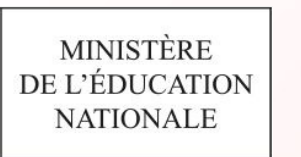

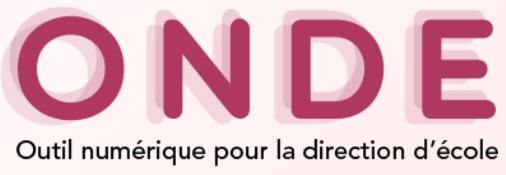

## **Entrée Directeur (19/33)**

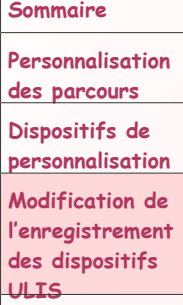

**Courriers types** 

### **Répartition > Édition de listes d'élèves Liste des élèves de l'école ayant une affectation dans une autre école**

 $\mathcal{P}$ Répartition > Édition d'une liste des élèves de l'école ayant une affectation dans une autre école

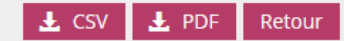

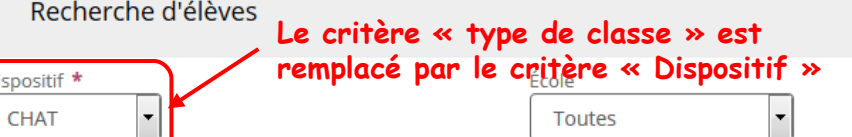

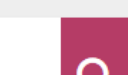

*33*

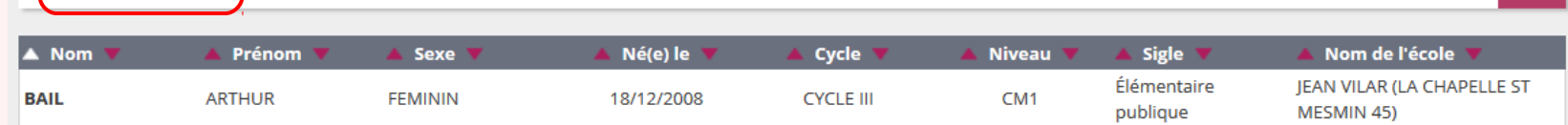

Enregistrements 1 à 1 sur 1 trouvé(s)

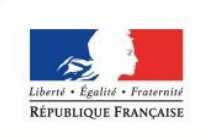

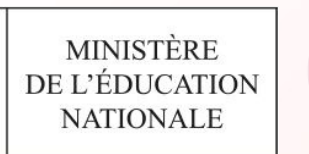

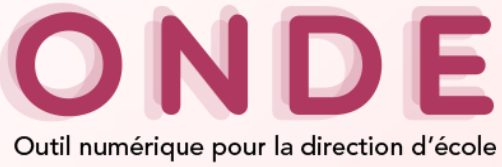

## **Entrée Directeur (20/33)**

**Sommaire**

### **Admission**

**des parcours Dispositifs de personnalisation**

**Personnalisation** 

**Modification de l'enregistrement des dispositifs ULIS Courriers types** 

 **Élèves > Admission > Gestion individuelle > Enregistrement des nouvelles admissions** 

**Als** Création de la fiche de l'élève **Suppression de la notion ULIS-ECOLE IDENTIFICATION RESPONSABLES SCOLARITÉ** Scolarité demandée pour l'année scolaire 2017-2018 **CYCLE I CYCLE II CYCLE III** C TOUTE PETITE SECTION © COURS PREPARATOIRE COURS MOYEN 1ERE ANNEE PETITE SECTION COURS ELEMENTAIRE 1ERE ANNEE COURS MOYEN 2EME ANNEE **© MOYENNE SECTION** © COURS ELEMENTAIRE 2EME ANNEE C GRANDE SECTION Services périscolaires Restaurant scolaire O Oui O Non Garderie matin O Oui O Non Études surveillées O Oui O Non Garderie soir O Oui O Non **Transport scolaire** O Oui O Non Réponse \* Admission acceptée Date d'effet 臝 ● Mise en admissibilité Date d'effet 論 ← Précédent Valider **X** Annuler

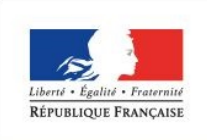

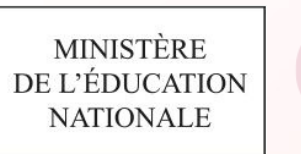

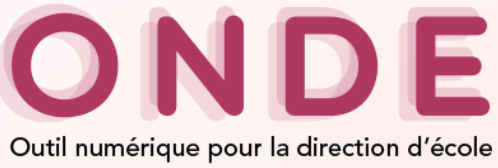

## **Entrée Directeur (21/33)**

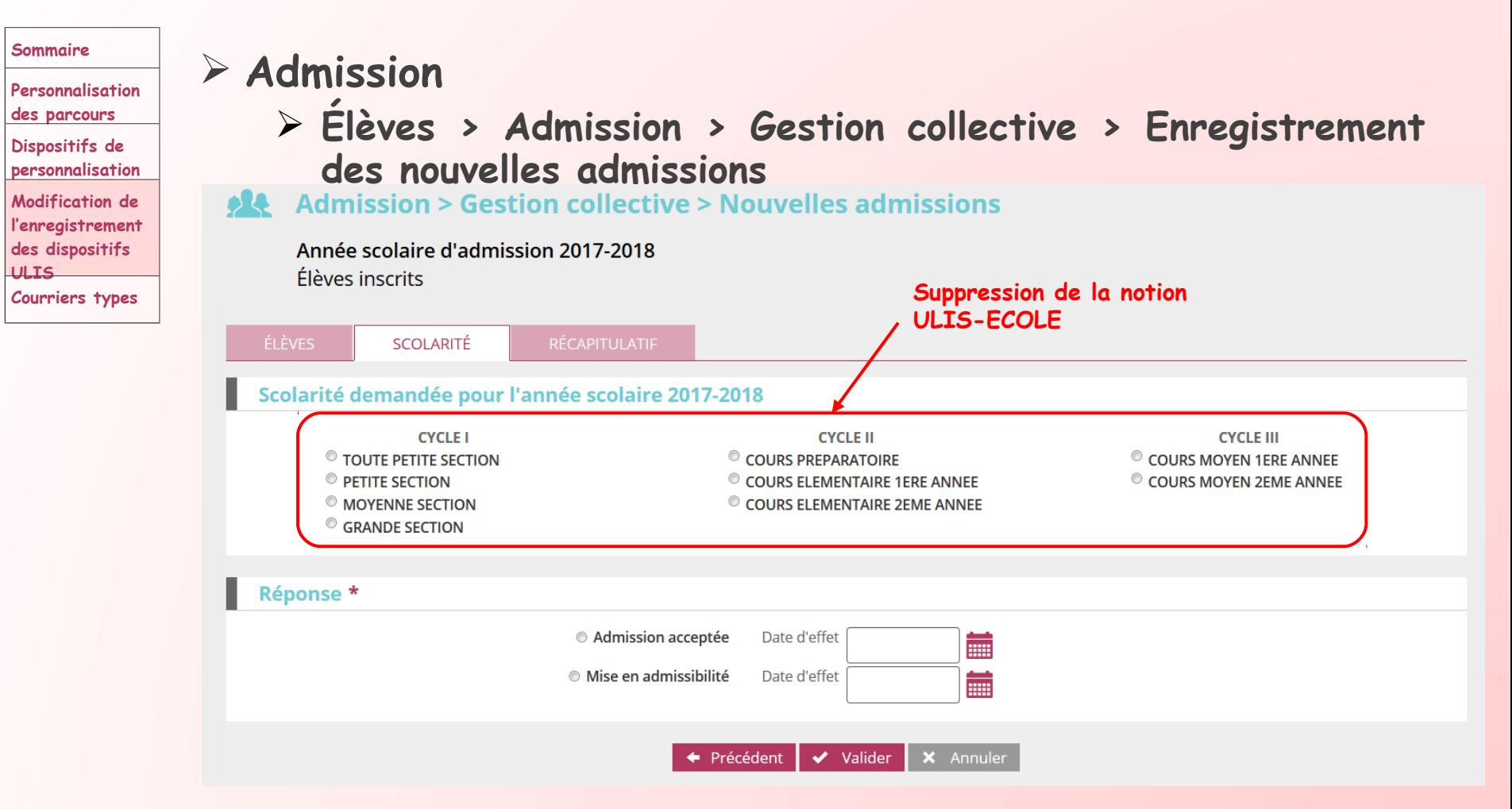

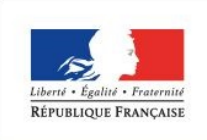

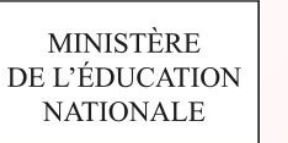

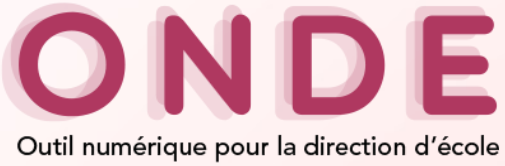

## **Entrée Directeur (22/33)**

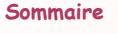

- **Personnalisation des parcours Dispositifs de personnalisation Modification de l'enregistrement des dispositifs ULIS Courriers types**
- **Comment gérer les élèves ULIS ?**
	- **Les répartir dans des classes ordinaires en leur attribuant un niveau et un cycle**
	- **Leur associer un dispositif ULIS au niveau de leur dossier**
	- **Créer un regroupement attaché à un dispositif ULIS**
	- **Les répartir dans le regroupement créé**

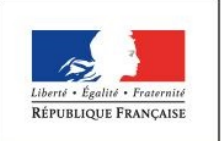

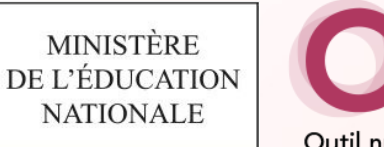

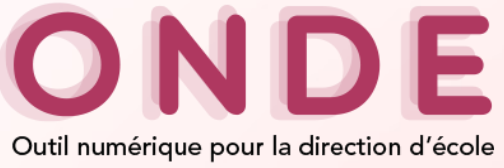

## **Entrée Directeur (23/33)**

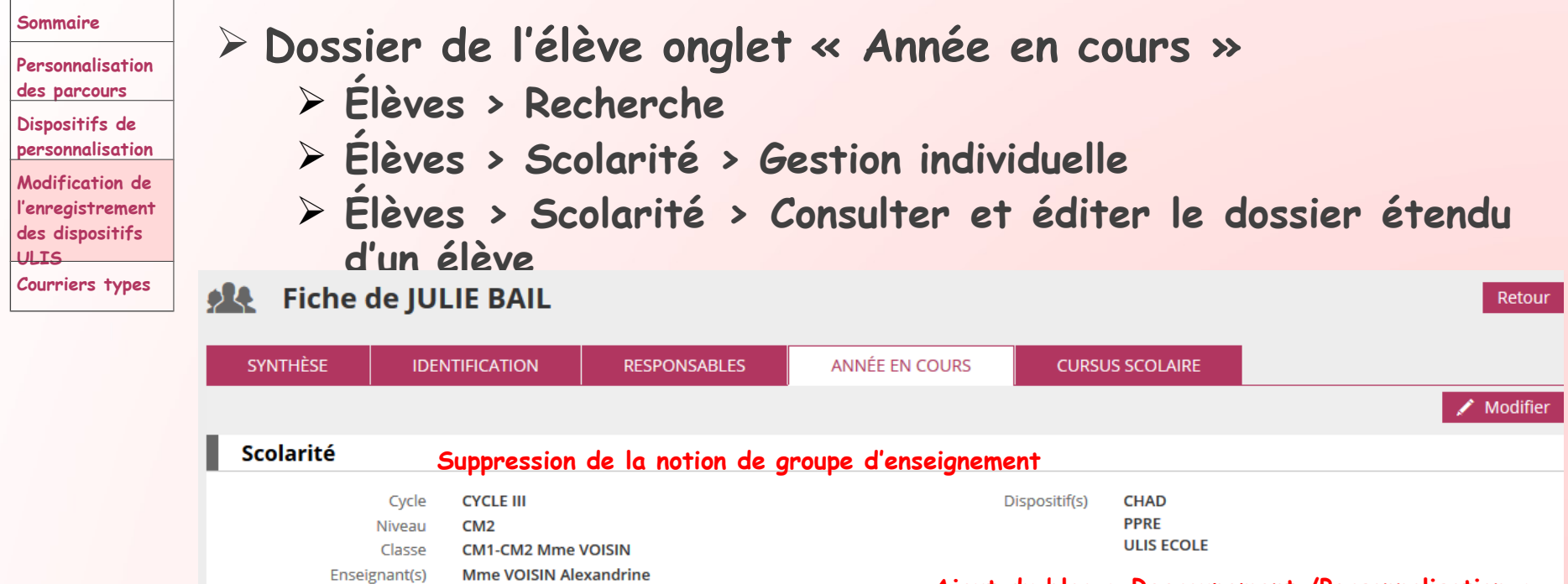

### **Ajout du bloc « Regroupement /Personnalisation »** Passage de niveau ä, **Regroupement / Personnalisation** Regroupement(s) **Regroupement ULIS** Langues vivantes étudiées

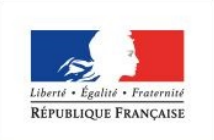

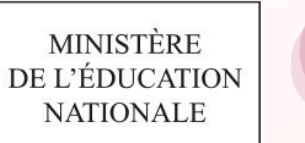

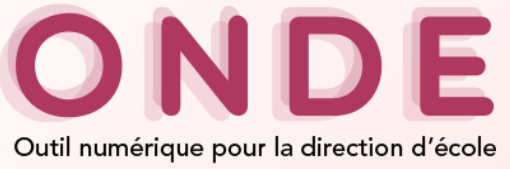

## **Entrée Directeur (24/33)**

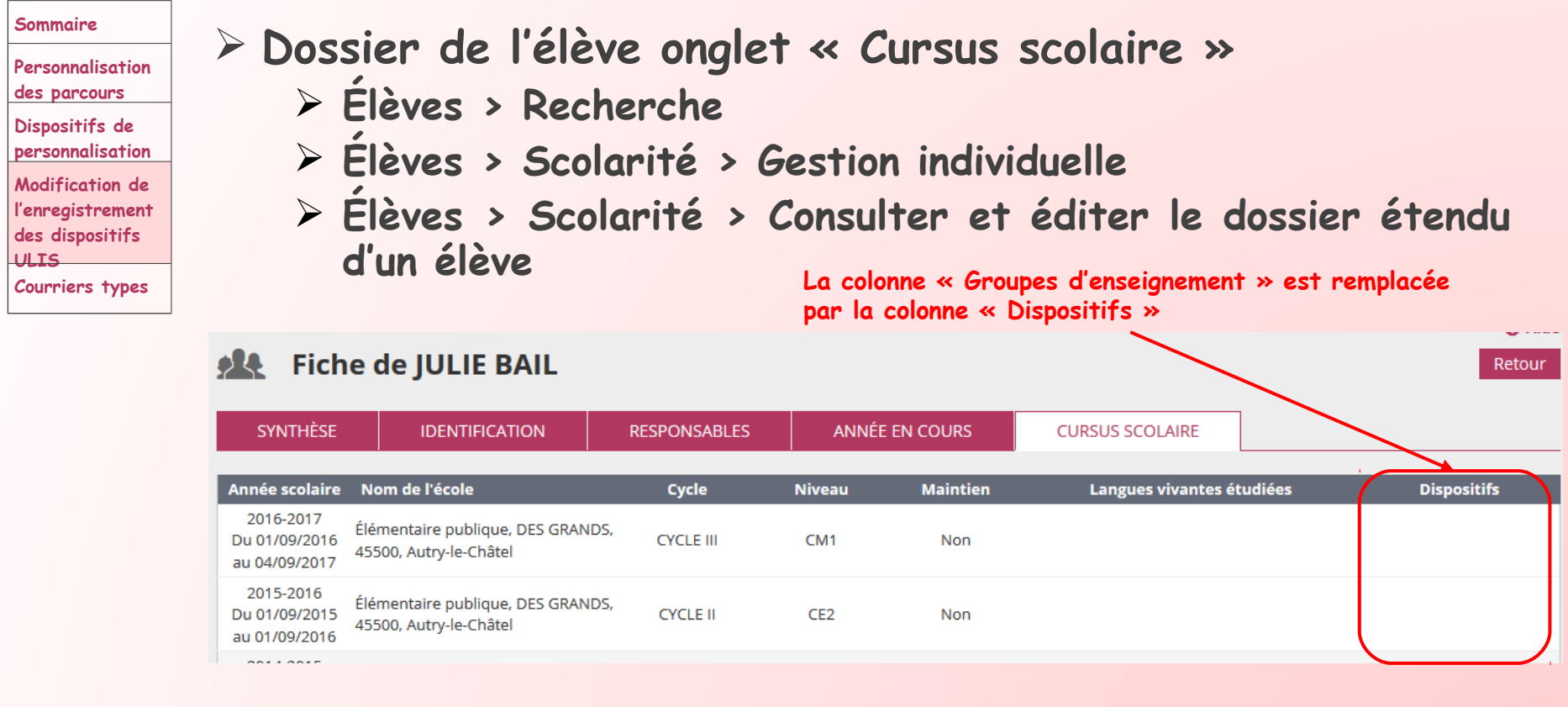

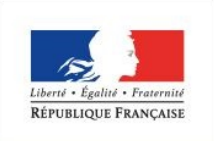

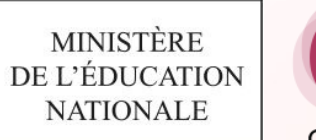

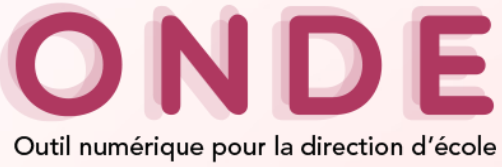

## **Entrée Directeur (25/33)**

#### **Sommaire**

**Personnalisation des parcours**

**Dispositifs de personnalisation**

**Modification de l'enregistrement des dispositifs ULIS**

**Courriers types** 

## **Passage**

 **Éditer des listes > Liste des élèves restant dans l'école par niveau ou cycle**

Passage > Éditer des listes pour l'année 2018-2019 9R.

#### **Listes disponibles**

- <sup>3</sup> Liste des élèves restant dans l'école par niveau ou cycle
- C Liste des passages de niveau par classe
- C Liste des élèves quittant l'école suite à un passage de niveau
- **C** Liste des élèves quittant l'école suite au passage en 6<sup>ème</sup>

### **Suppression de la notion ULIS-école**

### **Critères**

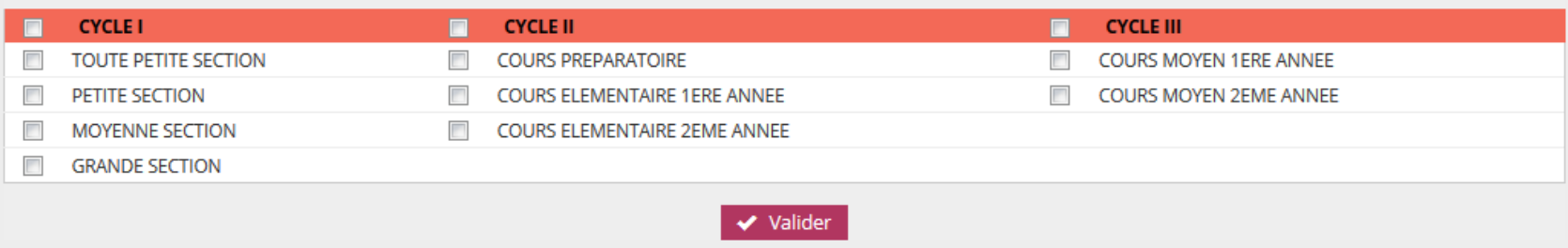

Retour

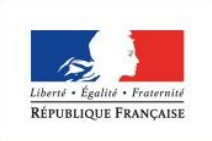

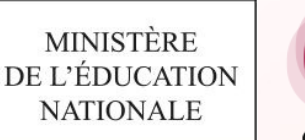

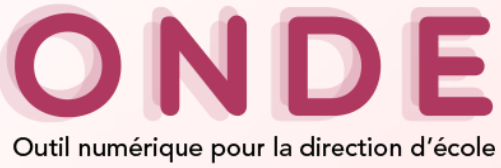

## **Entrée Directeur (26/33)**

### **Sommaire**

### **Personnalisation des parcours**

**Dispositifs de personnalisation**

**Modification de l'enregistrement des dispositifs ULIS Courriers types** 

### **Listes & Documents**

 **Listes > Liste simple des élèves, par groupe d'enseignement**

## **Listes**

 $\equiv$ 

### ▼ Suivi des effectifs de l'école (admis définitifs)

· Liste simple des élèves, par classe

**Suppression de la liste**

- · Liste des élèves par classe, avec des cases à cocher
- <u>. Elacasimpic ocaseicves, par groupe o enseignement</u>
- . Suivi INE élèves sans INE
- · Suivi INF élèves avec INF

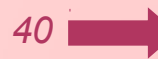

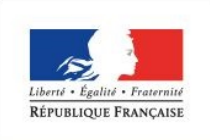

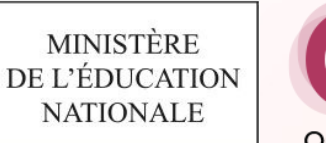

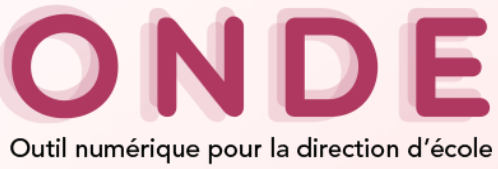

## **Entrée Directeur (27/33)**

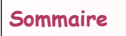

### **Courriers types**

**des parcours Dispositifs de personnalisation**

**Personnalisation** 

**Modification de l'enregistrement des dispositifs ULIS Courriers types** 

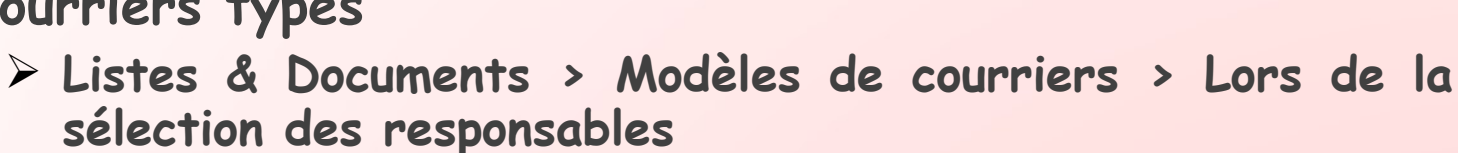

**Suppression de la notion de groupe** Édition du courrier 建  $L$  PDF Retour Sélection des responsables - **x**  $\cdot$   $\times$ Nom élève × Prénom élève × Cycle Classe Élève **Responsable Adresse Classe**  $\sqrt{2}$ **DAILIV CURICTORUE 4 40 LIFLLDIT LE COLIDDAV DAIL ADAM** cc.cn.

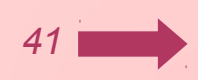

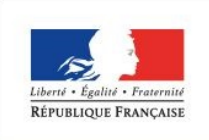

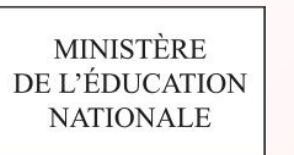

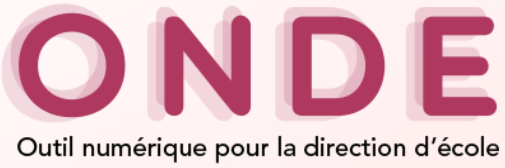

## **Entrée Directeur (28/33)**

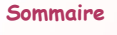

**Personnalisation des parcours Dispositifs de** 

## **Constat des effectifs**

**La notion de groupe disparaît** 

**personnalisation Modification de l'enregistrement des dispositifs ULIS Courriers types** 

- **Prise en compte des élèves bénéficiant d'un dispositif ULIS**
- **Tous les effectifs réalisés avant la mise en production de la version 18.3.0 seront restitués à l'ancien format**
- **Pour les écoles qui n'avaient pas de structures d'enseignement ULIS, l'affichage ne change pas**

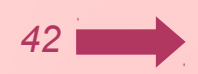

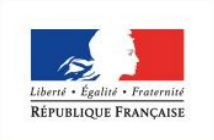

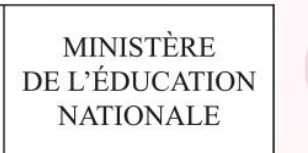

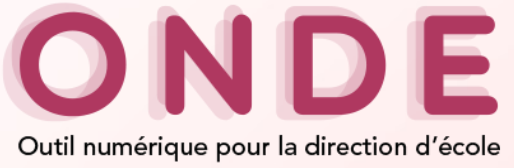

## **Entrée Directeur (29/33)**

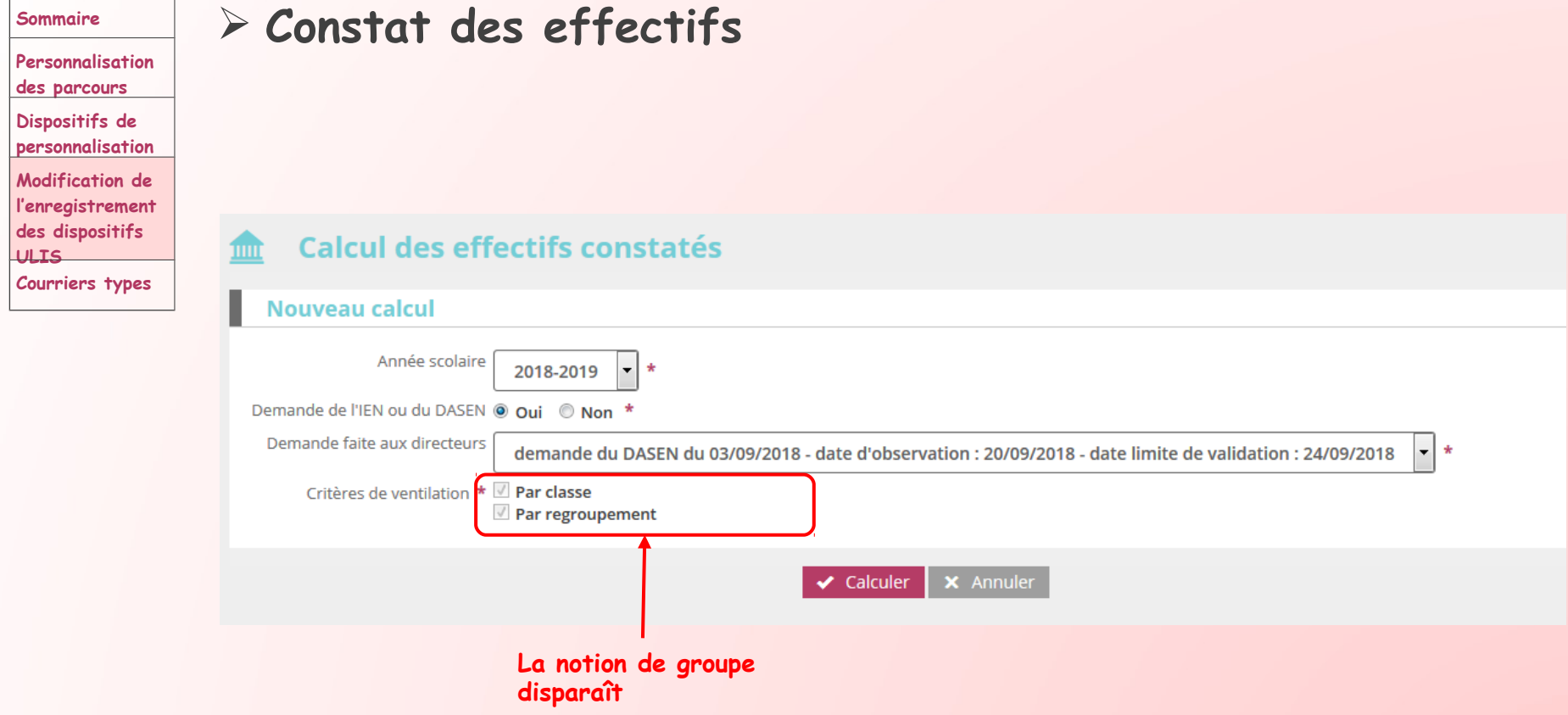

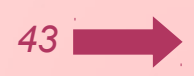

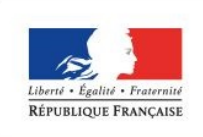

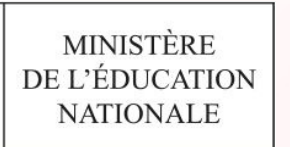

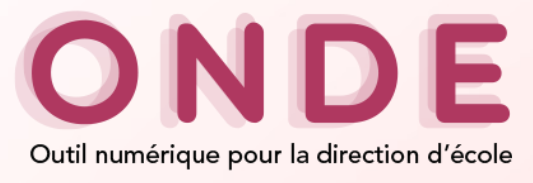

## **Entrée Directeur (30/33)**

#### **Sommaire**

#### **Personnalisation des parcours**

**Dispositifs de personnalisation**

**Modification de l'enregistrement** 

**des dispositifs** 

**ULIS**

**Courriers types** 

### **Constat des effectifs (cas école avec un dispositif ULIS)**

Calcul des effectifs constatés

#### État du 14/06/2018

Année scolaire 2018-2019 Date d'observation 20/09/2018 Demande de l'IEN ou du DASEN Oui

**Les élèves ayant le dispositif ULIS sont comptabilisés dans cette colonne**

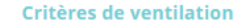

Élèves répartis par niveau, classe (élèves répartis, admis définitivement et avant un INE attibué ou vérifié)

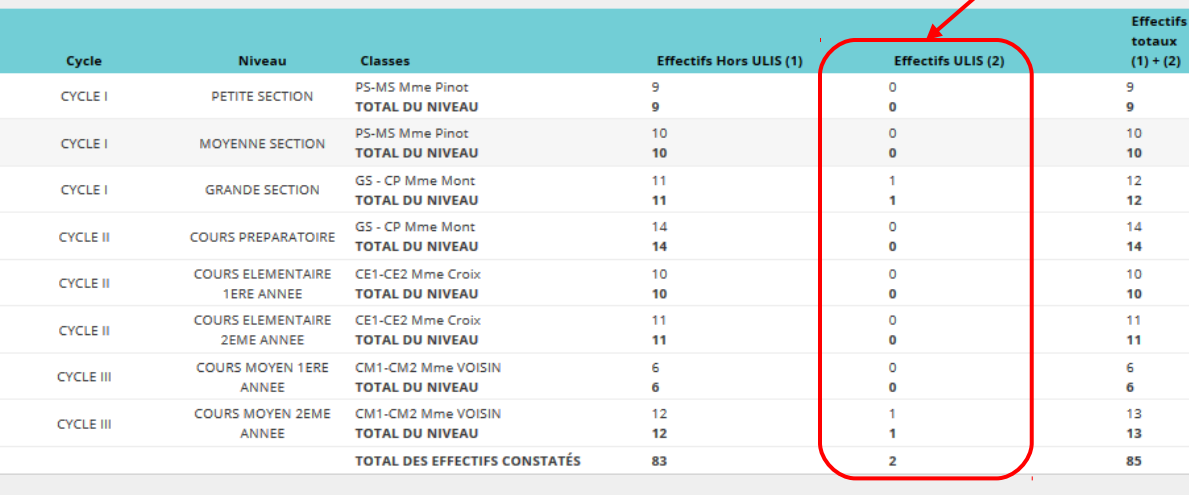

Pour information

Nombre d'élèves admis définitivement, non comptabilisés dans les effectifs pour défaut de répartition et/ou d'INE  $\circ$ 

Élèves répartis par regroupement

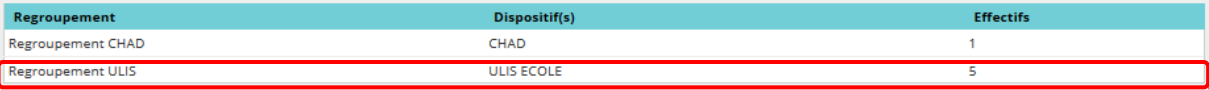

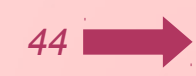

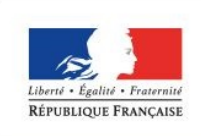

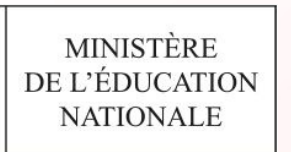

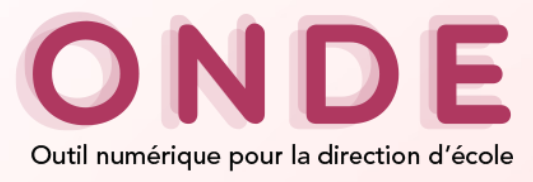

## **Entrée Directeur (31/33)**

#### **Sommaire**

**Personnalisation des parcours**

**Dispositifs de personnalisation**

**Modification de l'enregistrement des dispositifs ULIS**

**Courriers types** 

### **Constat des effectifs (cas école sans un dispositif ULIS)**

#### Calcul des effectifs constatés

#### État du 14/06/2018

Année scolaire 2018-2019 Date d'observation 20/09/2018 Demande de l'IEN ou du DASEN Oui

#### Critères de ventilation

Élèves répartis par niveau, classe (élèves répartis, admis définitivement et ayant un INE attibué ou vérifié)

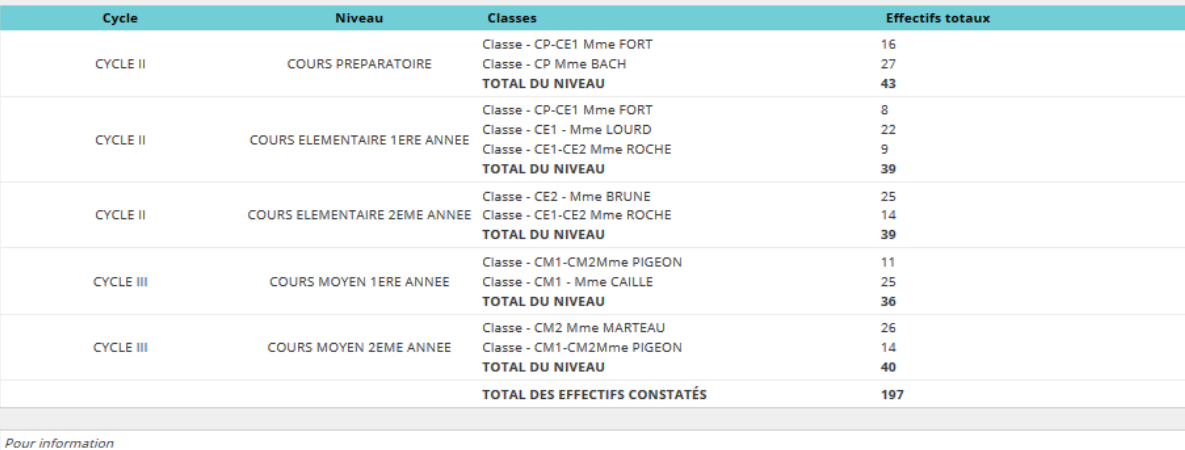

Nombre d'élèves admis définitivement, non comptabilisés dans les effectifs pour défaut de répartition et/ou d'INE

Élèves répartis par regroupement

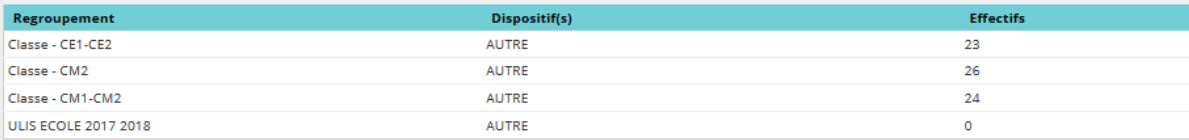

1

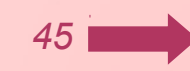

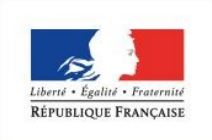

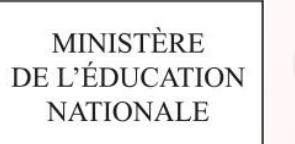

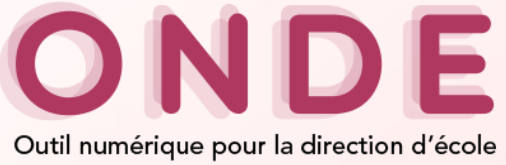

## **Entrée Directeur (32/33)**

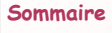

### **Personnalisation des parcours**

**Dispositifs de personnalisation**

**Modification de l'enregistrement des dispositifs ULIS**

**Courriers types** 

## **Prévisions des effectifs**

**Revu dans la version 18.4.0**

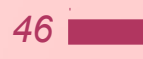

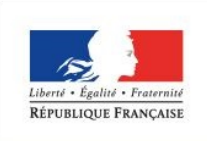

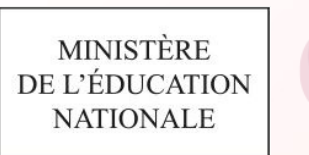

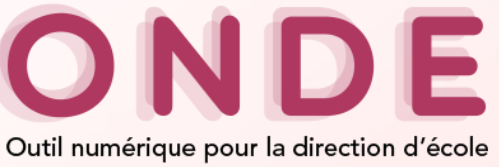

## **Entrée Directeur (33/33)**

#### **Sommaire**

**Personnalisation des parcours Dispositifs de personnalisation Modification de l'enregistrement des dispositifs ULIS**

**Courriers types** 

## **Récapitulatif**

- **Tous les élèves devront être répartis dans une classe ordinaire**
- **Le dispositif ULIS-école sera attaché à l'élève et ne sera plus supporté par un type de classe**
- **Tout élève pourra se voir attribuer 0 à n dispositifs**
- **Toutes les structures d'enseignement seront de type « ordinaire »**
- **Les élèves ayant le dispositif ULIS dans leur dossier devront être rattachés à un regroupement caractérisé par le dispositif ULIS**
- **La notion de groupe disparaît de l'application**

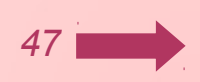

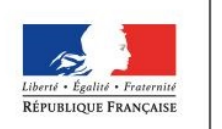

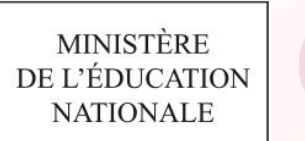

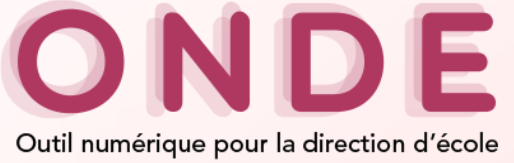

## **Entrée Mairie**

![](_page_47_Figure_4.jpeg)

![](_page_48_Picture_0.jpeg)

![](_page_48_Picture_1.jpeg)

![](_page_48_Picture_2.jpeg)

## **Entrée DASEN (1/5)**

![](_page_48_Picture_67.jpeg)

**Personnalisation des parcours Dispositifs de** 

**Modification de l'enregistrement des dispositifs ULIS Courriers types** 

**personnalisation**

### **Élèves > École virtuelle > Radiations > Cliquer sur le nom d'un élève > Onglet « Cursus scolaire »**

![](_page_48_Picture_68.jpeg)

*49*

![](_page_49_Picture_0.jpeg)

MINISTÈRE

**NATIONALE** 

![](_page_49_Picture_1.jpeg)

## **Entrée DASEN (2/5)**

![](_page_49_Picture_73.jpeg)

**personnalisation Modification de l'enregistrement des dispositifs ULIS Courriers types** 

![](_page_49_Picture_74.jpeg)

![](_page_49_Picture_75.jpeg)

Valider Annuler

![](_page_49_Picture_8.jpeg)

![](_page_50_Picture_0.jpeg)

![](_page_50_Picture_1.jpeg)

![](_page_50_Picture_2.jpeg)

## **Entrée DASEN (3/5)**

#### **Écoles > Extraction > Élèves Sommaire Personnalisation des parcours Dispositifs de personnalisation Le libellé "Elèves en ULIS " est Modification de remplacé par "Elèves bénéficiant l'enregistrement d'un dispositif ULIS" Le libellé "Elèves en UPE2A" est des dispositifs remplacé par "Elèves bénéficiant ULIS d'un dispositif UPE2A" Courriers types** Premier<sub>degré</sub> **MINISTÈRE**  $\mathsf{e}$  Écoles **N**Élèves  $Directeur$ DE L'ÉDUCATION **NATIONALE Extraction** Suivi effectifs Prévision effectifs Interfaces Entrée au collège LSN1D Administration Demande d'extraction d'élève Sélectionner un ou plusieurs critères : Elèves radiés sans ré-admission Elèves prenant les transports scolaires Elèves bénéficiant d'un dispositif ULIS Elèves bénéficiant d'un dispositif UPE2A Elèves nés entre le  $\mathbf{F}$  et le Chercher

*51*

![](_page_51_Picture_0.jpeg)

![](_page_51_Picture_1.jpeg)

![](_page_51_Picture_2.jpeg)

## **Entrée DASEN (4/5)**

![](_page_51_Picture_69.jpeg)

#### **Personnalisation des parcours**

**Dispositifs de personnalisation**

**Modification de l'enregistrement des dispositifs ULIS Courriers types** 

### **Constat des effectifs**

![](_page_51_Picture_70.jpeg)

**Affectations permanentes** 

![](_page_51_Picture_71.jpeg)

Aucune affectation temporaire pour ce niveau territorial

Effectifs validés par les directeurs - liste des écoles Effectifs non validés par les directeurs - liste des écoles

![](_page_51_Picture_14.jpeg)

![](_page_52_Picture_0.jpeg)

![](_page_52_Picture_1.jpeg)

![](_page_52_Picture_2.jpeg)

## **Entrée DASEN (5/5)**

#### **Sommaire**

**Personnalisation des parcours**

**Dispositifs de personnalisation**

**Modification de l'enregistrement des dispositifs ULIS**

**Courriers types** 

### **Prévisions des effectifs Fonctionnalités désactivées**

**Revues dans la version 18.4.0**

#### Prévision des effectifs

Les fonctionnalités grisées seront ré-activées dans la prochaine version.

- · Émettre des demandes de prévisions des effectifs Émettre des demandes de prévisions des effectifs
- · Modifier la dernière demande de prévisions des effectifs Modifier la dernière demande de prévisions des effectifs
- · Annuler la dernière demande de prévisions des effectifs Annuler la dernière demande de prévisions des effectifs
- Consulter / Relancer les IEN pour la validation des prévisions des effectifs Consulter / Relancer les IEN pour la validation des prévisions des effectifs
- · Élaborer les prévisions des effectifs de l'année N+1 Consulter / recadrer / éditer au format xls les prévisions des effectifs de l'année N+1
- · Valider les prévisions des effectifs de l'année N+1 Valider les prévisions des effectifs de l'année N+1
- · Autoriser les directeurs d'école publique et les IEN à consulter les prévisions des effectifs de l'année N+1 Autoriser les directeurs d'école publique et les IEN à consulter les prévisions des effectifs de l'année N+1

*53*

- · Archiver des prévisions des effectifs de l'année N+1 Archiver des prévisions des effectifs de l'année N+1
- · Consulter les archives des prévisions des effectifs Consulter les archives des prévisions des effectifs
- · Extraire les prévisions des effectifs Extraire un fichier contenant les prévisions des effectifs validées

![](_page_53_Picture_0.jpeg)

![](_page_53_Picture_1.jpeg)

![](_page_53_Picture_2.jpeg)

## **Entrée IEN (1/3)**

#### **Écoles > Extraction > Élèves Sommaire Personnalisation des parcours Dispositifs de personnalisation Le libellé "Elèves en ULIS " est Modification de remplacé par "Elèves bénéficiant l'enregistrement d'un dispositif ULIS" Le libellé "Elèves en UPE2A" est des dispositifs remplacé par "Elèves bénéficiant ULIS d'un dispositif UPE2A" Courriers types** Premier<sub>degré</sub> **MINISTÈRE**  $\mathsf{e}$  Écoles **N**Élèves  $Directeur$ DE L'ÉDUCATION **NATIONALE Extraction** Suivi effectifs Prévision effectifs Interfaces Entrée au collège LSN1D Administration Demande d'extraction d'élève Sélectionner un ou plusieurs critères : Elèves radiés sans ré-admission Elèves prenant les transports scolaires Elèves bénéficiant d'un dispositif ULIS Elèves bénéficiant d'un dispositif UPE2A Elèves nés entre le  $\mathbf{F}$  et le Chercher

![](_page_53_Picture_5.jpeg)

![](_page_54_Picture_0.jpeg)

![](_page_54_Picture_1.jpeg)

![](_page_54_Picture_2.jpeg)

## **Entrée IEN (2/3)**

![](_page_54_Picture_69.jpeg)

**Personnalisation des parcours**

**Dispositifs de personnalisation**

**Modification de l'enregistrement des dispositifs ULIS Courriers types** 

### **Constat des effectifs**

![](_page_54_Picture_70.jpeg)

**Affectations permanentes** 

![](_page_54_Picture_71.jpeg)

Aucune affectation temporaire pour ce niveau territorial

Effectifs validés par les directeurs - liste des écoles Effectifs non validés par les directeurs - liste des écoles

![](_page_54_Picture_14.jpeg)

![](_page_55_Picture_0.jpeg)

![](_page_55_Picture_1.jpeg)

![](_page_55_Picture_2.jpeg)

## **Entrée IEN (3/3)**

![](_page_55_Picture_4.jpeg)

**Personnalisation des parcours**

**Dispositifs de personnalisation**

**Modification de l'enregistrement des dispositifs ULIS**

**Courriers types** 

### **Prévisions des effectifs Fonctionnalités désactivées**

**Revues dans la version 18.4.0**

### Prévision des effectifs

Les fonctionnalités grisées seront ré-activées dans la prochaine version.

- Consulter / Relancer les écoles publiques n'ayant pas validé leurs prévisions de l'année N+1 Consulter / Relancer les écoles publiques n'ayant pas validé leurs prévisions de l'année N+1
- · Élaborer les prévisions des effectifs de l'année N+1 Consulter / recadrer / éditer au format xls les prévisions des effectifs de l'année N+1
- · Valider les prévisions des effectifs de l'année N+1 Valider les prévisions des effectifs de l'année N+1
- Consulter les archives des prévisions des effectifs Consulter les archives des prévisions des effectifs

![](_page_55_Picture_18.jpeg)

![](_page_56_Picture_0.jpeg)

![](_page_56_Picture_1.jpeg)

![](_page_56_Picture_2.jpeg)

## **Courriers types**

![](_page_56_Picture_55.jpeg)